### **SNOM**

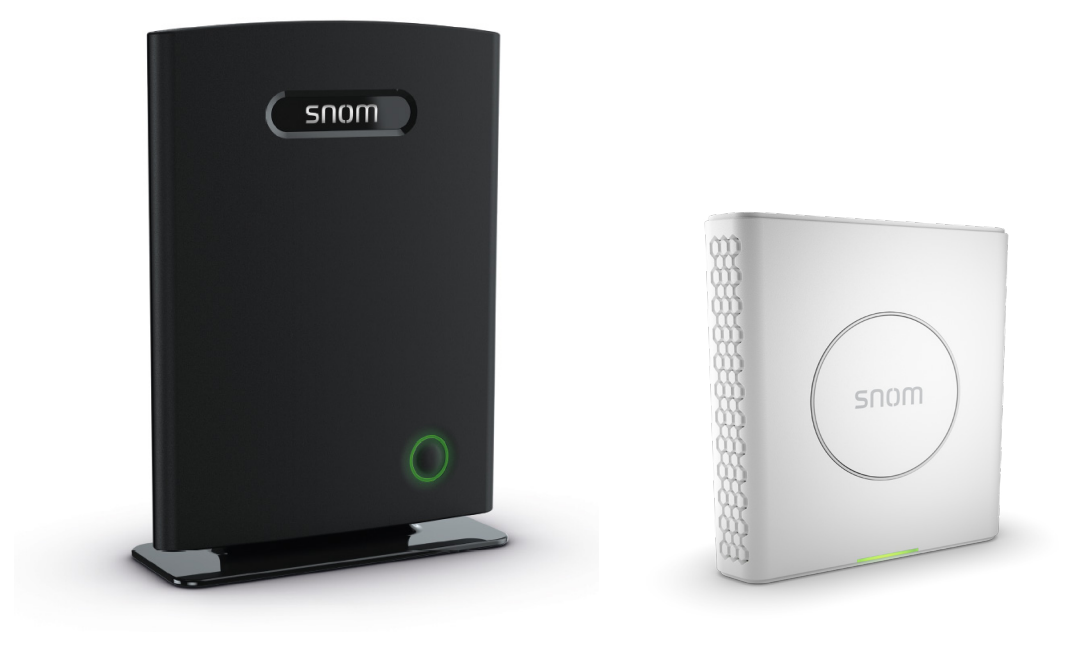

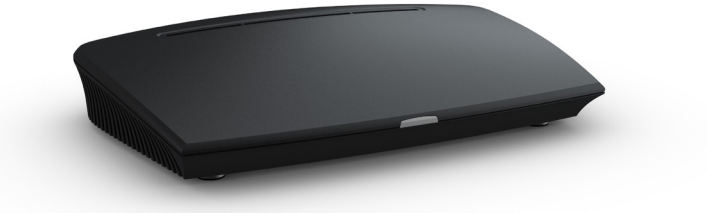

Provisioning Guide

# M900, M700, M300

### Base Stations

FW 4.50 and higher

#### **TABLE OF CONTENTS**

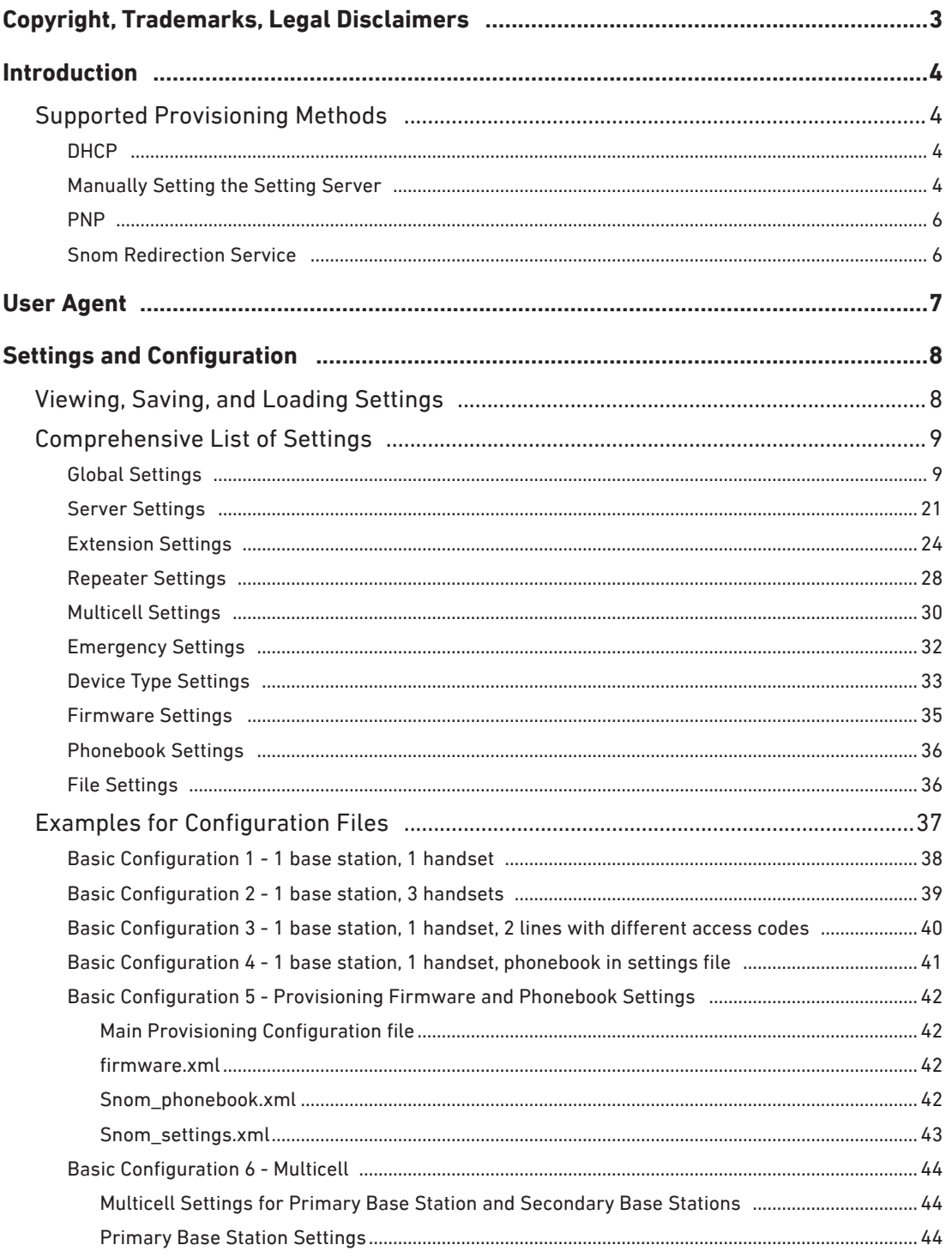

## <span id="page-2-0"></span>Copyright, Trademarks, Legal Disclaimers

© 2022 Snom Technology GmbH. All Rights Reserved.

Snom , the names of Snom products, and Snom logos are trademarks owned by Snom Technology GmbH. All other product names and names of enterprises are the property of their respective owners.

Product specifications are subject to change without notice.

Snom Technology GmbH reserves the right to revise and change this document at any time, without being obliged to announce such revisions or changes beforehand or after the fact.

Texts, images, and illustrations and their arrangement in this document are subject to the protection of copyrights and other legal rights worldwide. Their use, reproduction, and transmittal to third parties without express written permission may result in legal proceedings in the criminal courts as well as civil courts.

When this document is made available on Snom's web page, Snom Technology GmbH gives its permission to download and print copies of its content for the intended purpose of using it as a manual. No parts of this document may be altered, modified or used for commercial purposes without the express written consent of Snom Technology GmbH.

Although due care has been taken in the compilation and presentation of the information in this document, the data upon which it is based may have changed in the meantime. Snom therefore disclaims all warranties and liability for the accurateness, completeness, and currentness of the information published, except in the case of intention or gross negligence on the part of Snom or where liability arises due to binding legal provisions.

**Change Log**

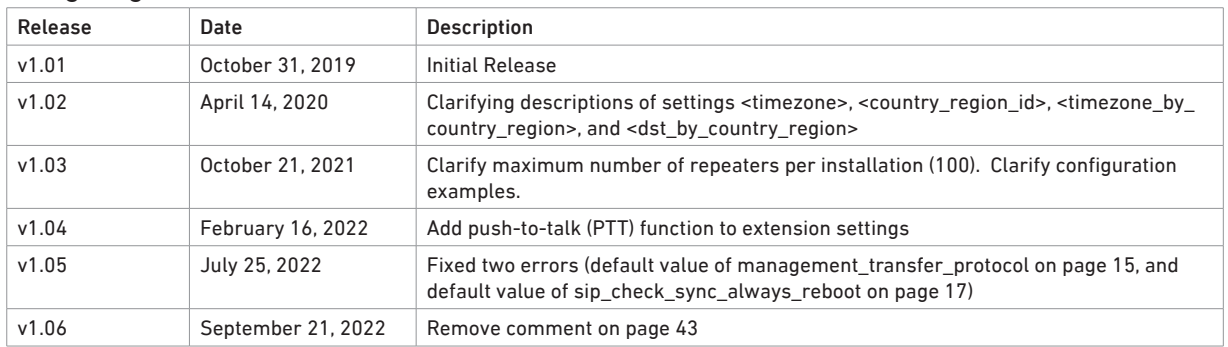

## <span id="page-3-0"></span>**Introduction**

This configuration manual covers the initial setup of M300, M700, and M900 bases for administrators who want to remotely configure and deploy the Snom DECT solution. This guide applies to firmware 4.50 and higher.

The base stations share most of their settings and provisioning capabilities with Snom desktop phones. However, due to the different nature of the M-series products, there are certain settings that either do not exist or are configured differently on Snom desktop phones.

Note: The M300 base station is sold as part of the M325 Bundle.

#### **Supported Provisioning Methods**

- DHCP (Option 43, 66, 67, 120)
- Manual Setting of Setting Server
- PnP
- Snom Redirection Service

#### **DHCP**

The DHCP server must be configured with additional DHCP options containing the URL of the provisioning server that are provided to the DECT base stations when they are booting. The base stations will then request their configuration parameters from the provisioning server which will result in a "ready-to-use" phone setup without manual configuration. For more information, see [https://www.snom.com/auto\\_provisioning\\_dhcp\\_options.](https://www.snom.com/auto_provisioning_dhcp_options)

Currently the base stations support the following DHCP options:

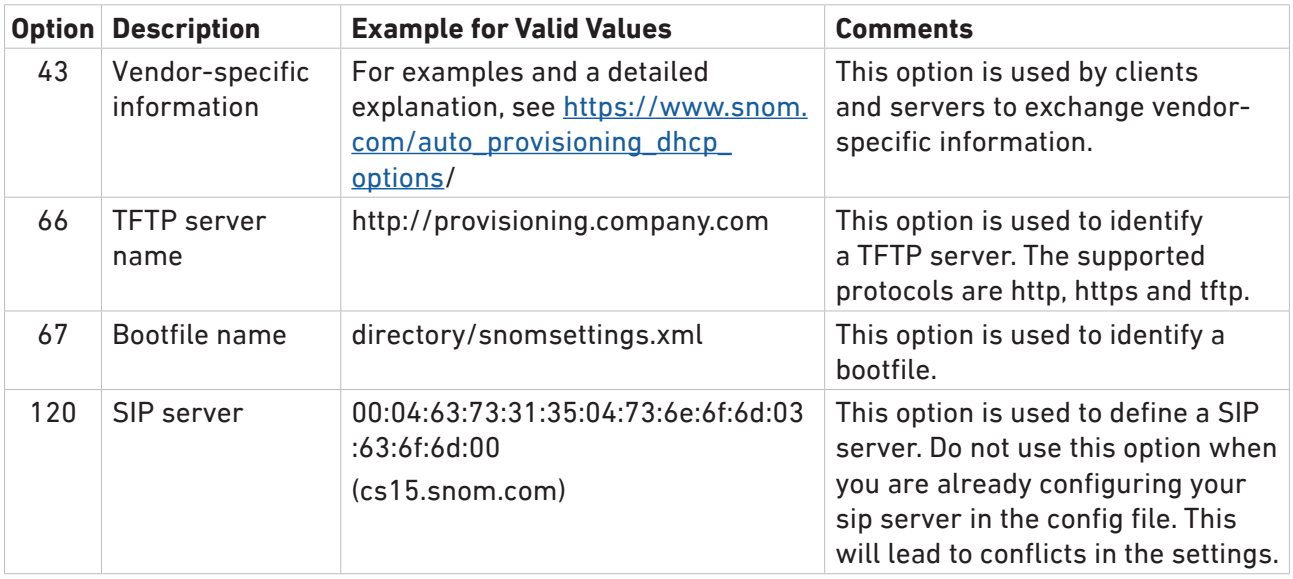

#### **Manually Setting the Setting Server**

A very basic way of configuring the Provisioning Server for the base stations is by entering the configuration server address and the name of the file in the management settings of the base's web interface. Every time the base station boots, it will request its configuration parameters from the provisioning server, resulting in a "ready-to-use" phone setup without having to configure it manually.

#### **Management Settings**

**Base Station Name:** 

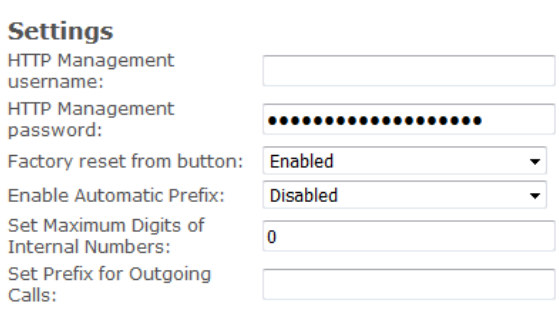

M900\_619

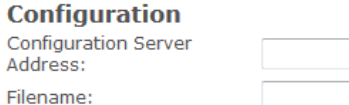

#### **Text Messaging**

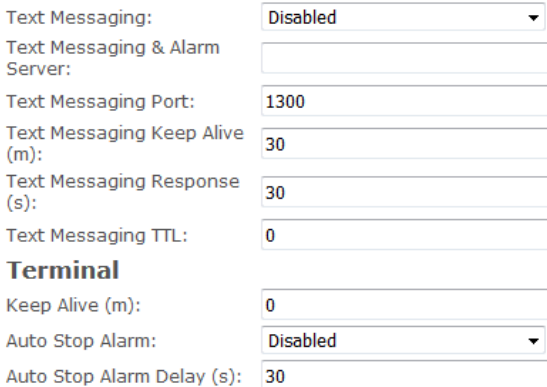

#### **Syslog/SIP Log**

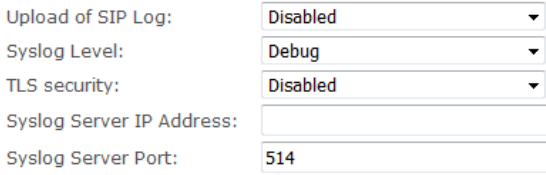

#### <span id="page-5-0"></span>**PNP**

Plug & Play (PnP) provides a proprietary method to enable provisioning on M300, M700, and M900 DECT base stations. By default the base stations send SIP SUBSCRIBES messages to a multicast address. Any SIP server that understands the message may reply with a SIP NOTIFY message containing the URL of the provisioning server from where the phones can request their configuration. An example SIP SUBSCRIBE message from the base station would look like this:

SUBSCRIBE sip:MAC%3a0004136\*\*\*\*\*@224.0.1.75 SIP/2.0 Via: SIP/2.0/UDP 10.0.0.90:5060;branch=z9hG4bKl1d23iyadenuaa1jr4vm Max-Forwards: 70 From: <sip:512@10.0.0.90>;tag=dmrud.mzfyg66 To: <sip:MAC%3a0004136\*\*\*\*\*@224.0.1.75> Call-ID: 6cm70qdo.o.8i@10.0.0.90 CSeq: 20264 SUBSCRIBE Contact: <sip:512@10.0.0.90> Accept: application/url Allow: INVITE, CANCEL, BYE, ACK, REGISTER, OPTIONS, REFER, SUBSCRIBE, NOTIFY, MESSAGE, INFO, PRACK, UPDATE Allow-Events: dialog,message-summary Event: ua-profile;profile-type="device";vendor="Snom ";model="Snom M900";version="04.50.0005" Expires: 0 Supported: replaces,100rel User-Agent: Snom M900/04.50.0005 (MAC=0004136\*\*\*\*\*; SER= 00000; HW=255) Content-Length: 0

If any SIP application within one-hop range understands this message, a SIP 200 OK confirmation is sent, followed by a SIP NOTIFY message containing the provisioning URL. The base station accepts this message and confirms it with a SIP 200 OK.

#### **Snom Redirection Service**

Snom's Secure Redirection and Provisioning Service (SRAPS) allows customers to register/list/ unregister the MAC addresses of their M900, M700, and M300 DECT base stations on Snom 's provisioning server and assign a redirection URL pointing to their own provisioning server. The service is designed to implement an easy-to-use interface (XMLRPC) for interaction with remote client applications. The communication between server and remote client application is secure. A detailed explanation can be found here: <https://www.snom.com/sraps/>.

# <span id="page-6-0"></span>User Agent

The devices follow Snom 's user agent scheme for HTTP and SIP communication. Two examples for GETs:

Mozilla/69.0 (compatible; Snom M900 4.50.0005 0004136\*\*\*\*\*) Mozilla/69.0 (compatible; Snom M700 4.50.0005 0004136\*\*\*\*\*) Mozilla/69.0 (compatible; Snom M300 4.50.0005 0004136\*\*\*\*\*)

- "Snom M900", "Snom M700" and "Snom M300" identify the type of device.
- "4.50.0005" defines the software version. The first part ("4") describes the major release), the second part ("50") the version, and the last part ("0005") the specific build number.
- Following the software version is the MAC address of the base station, in this case "0004136\*\*\*\*\*".

# <span id="page-7-0"></span>Settings and Configuration

### **Viewing, Saving, and Loading Settings**

You can view and save your current settings and load a settings file on the Configuration page of the base station's web interface.

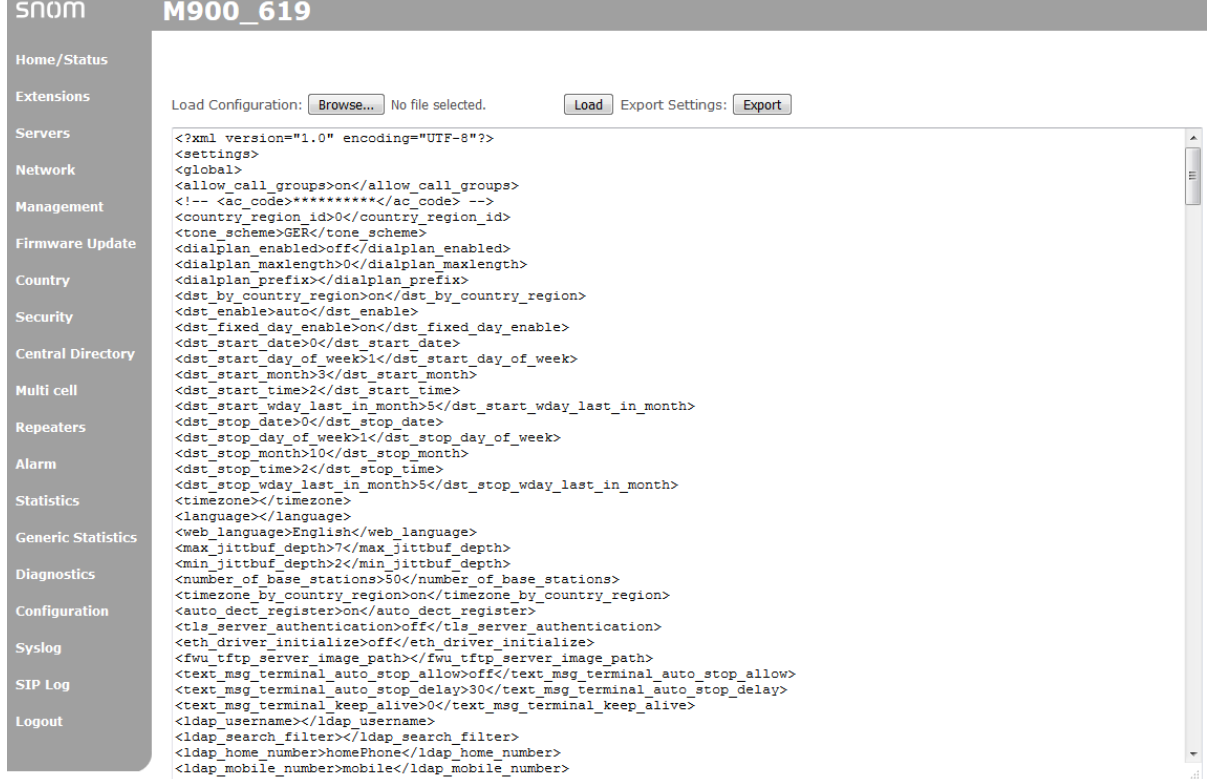

The comprehensive list of settings available for M series base stations is provided on the following pages:

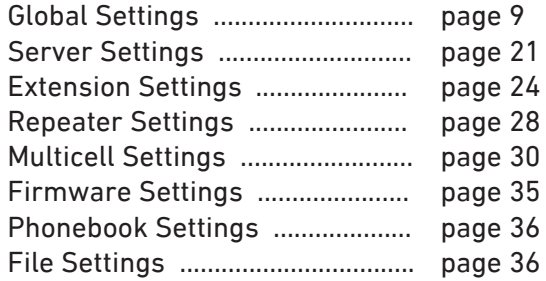

### <span id="page-8-0"></span>**Comprehensive List of Settings**

### <span id="page-8-1"></span>**Global Settings**

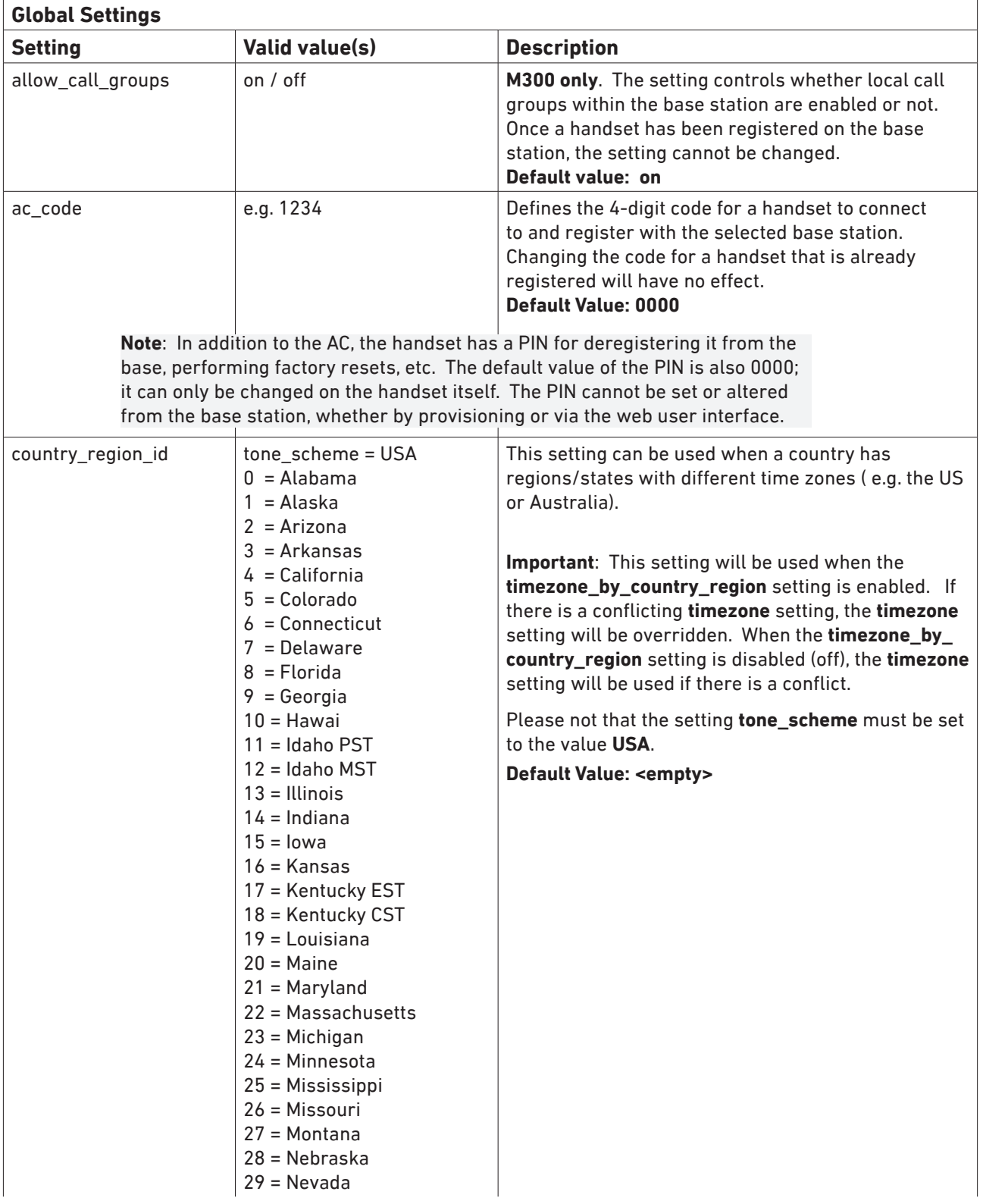

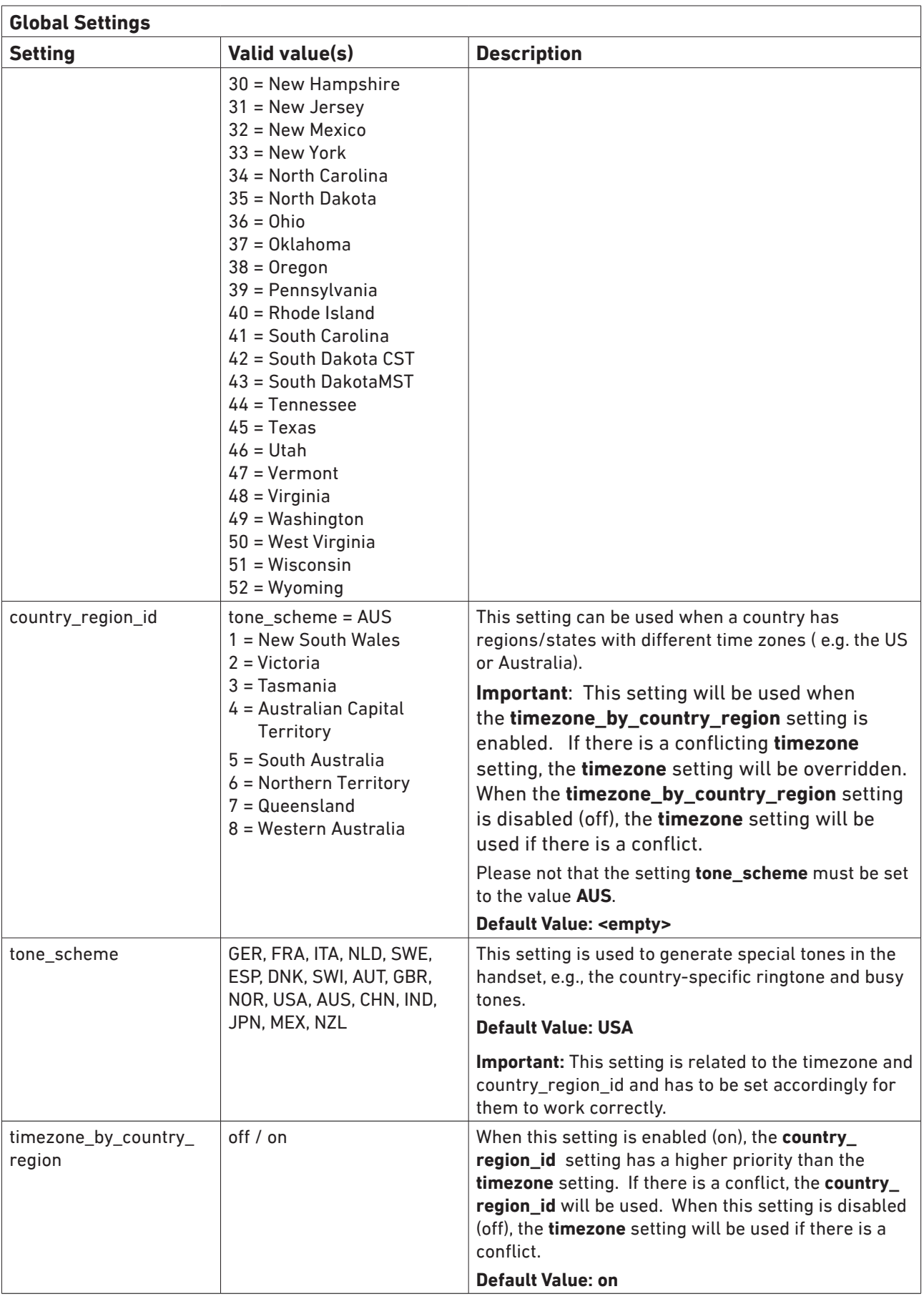

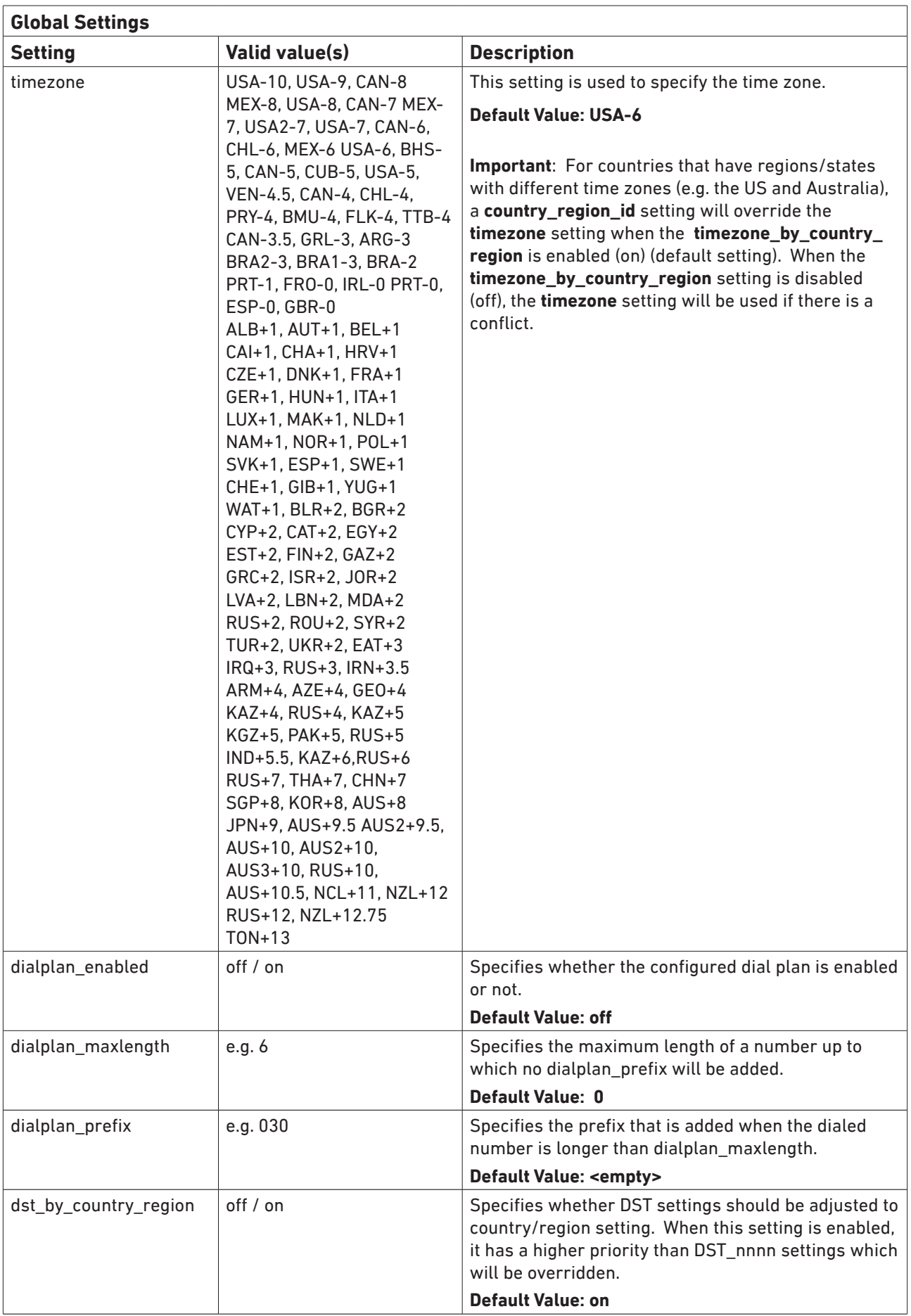

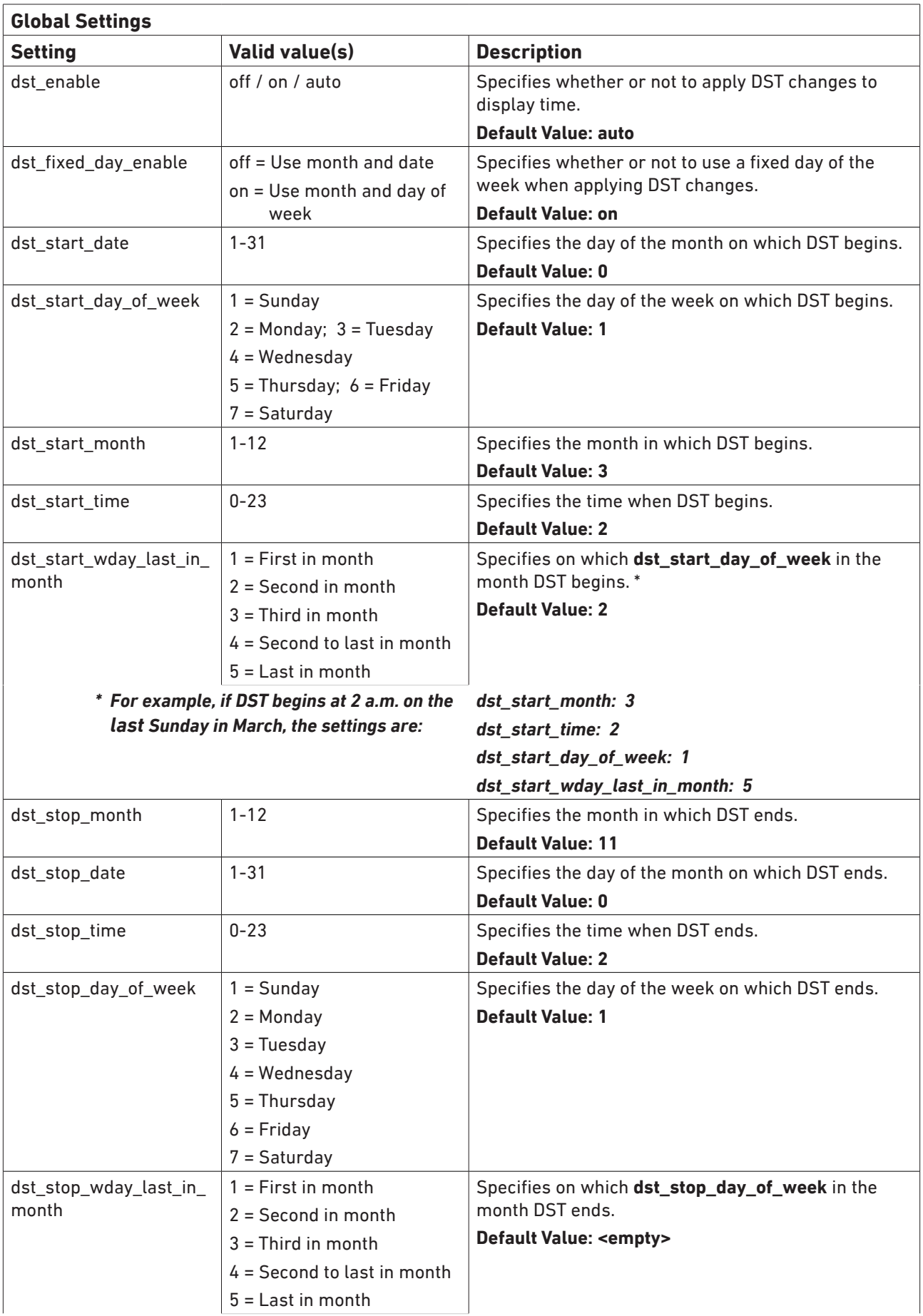

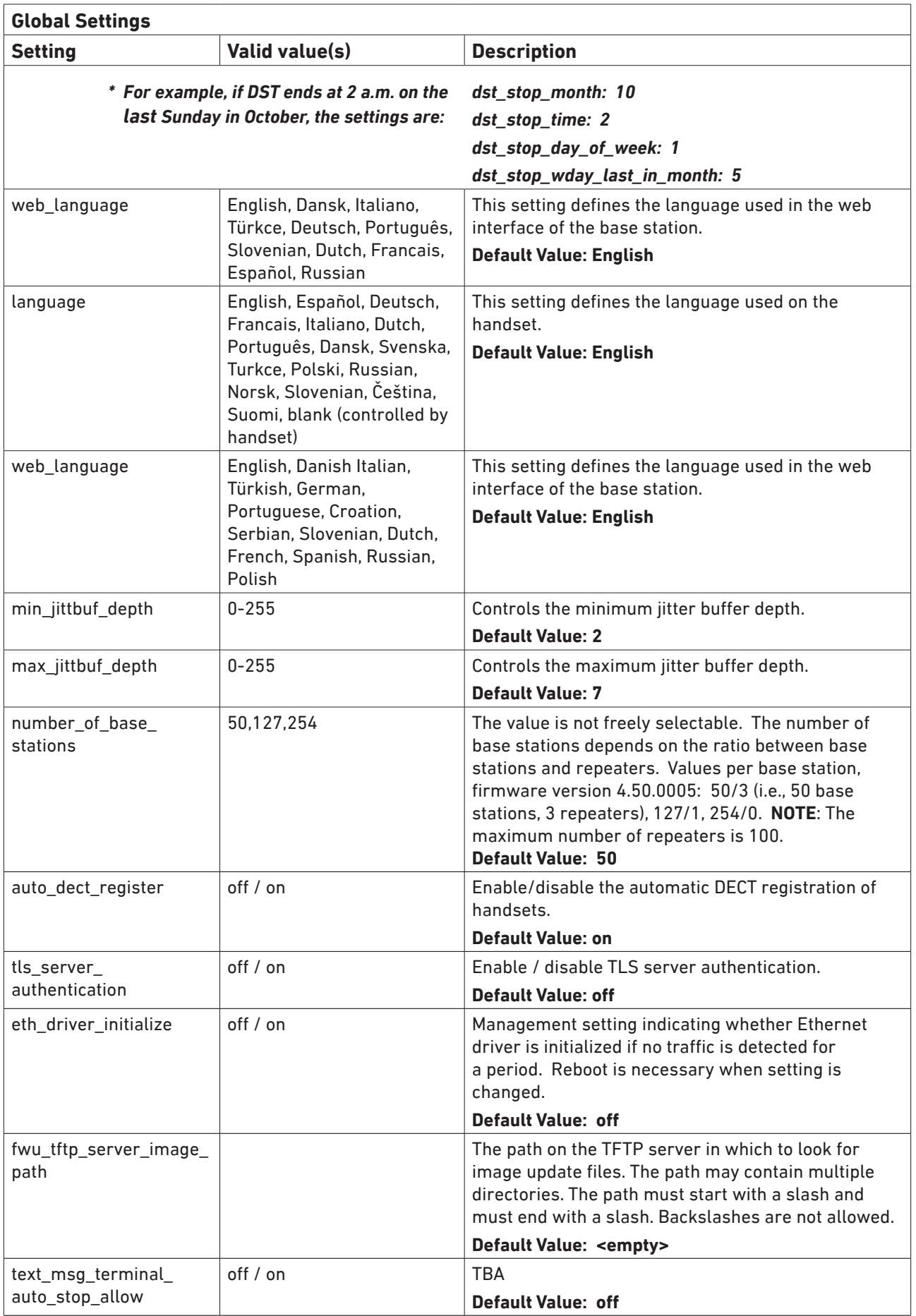

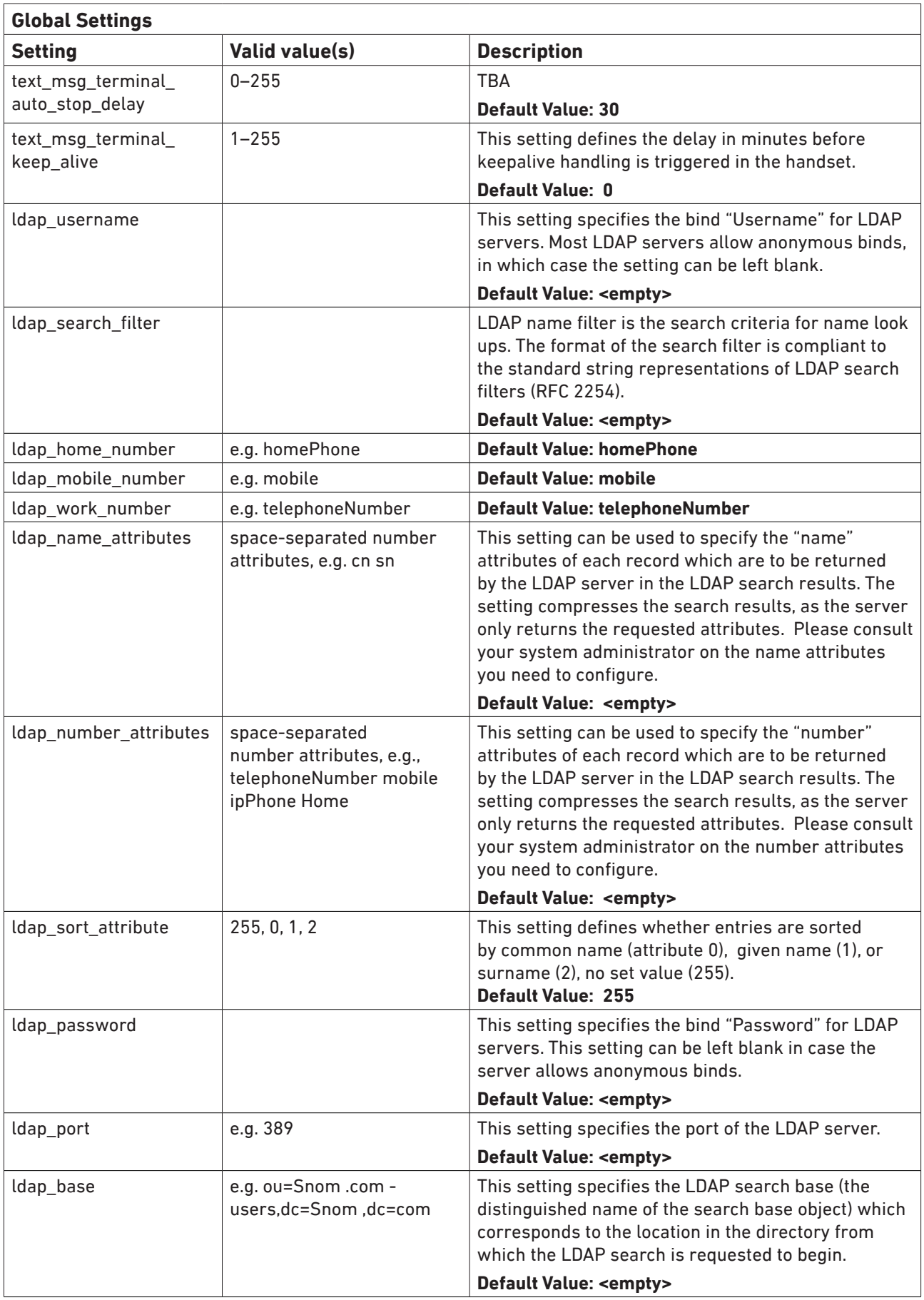

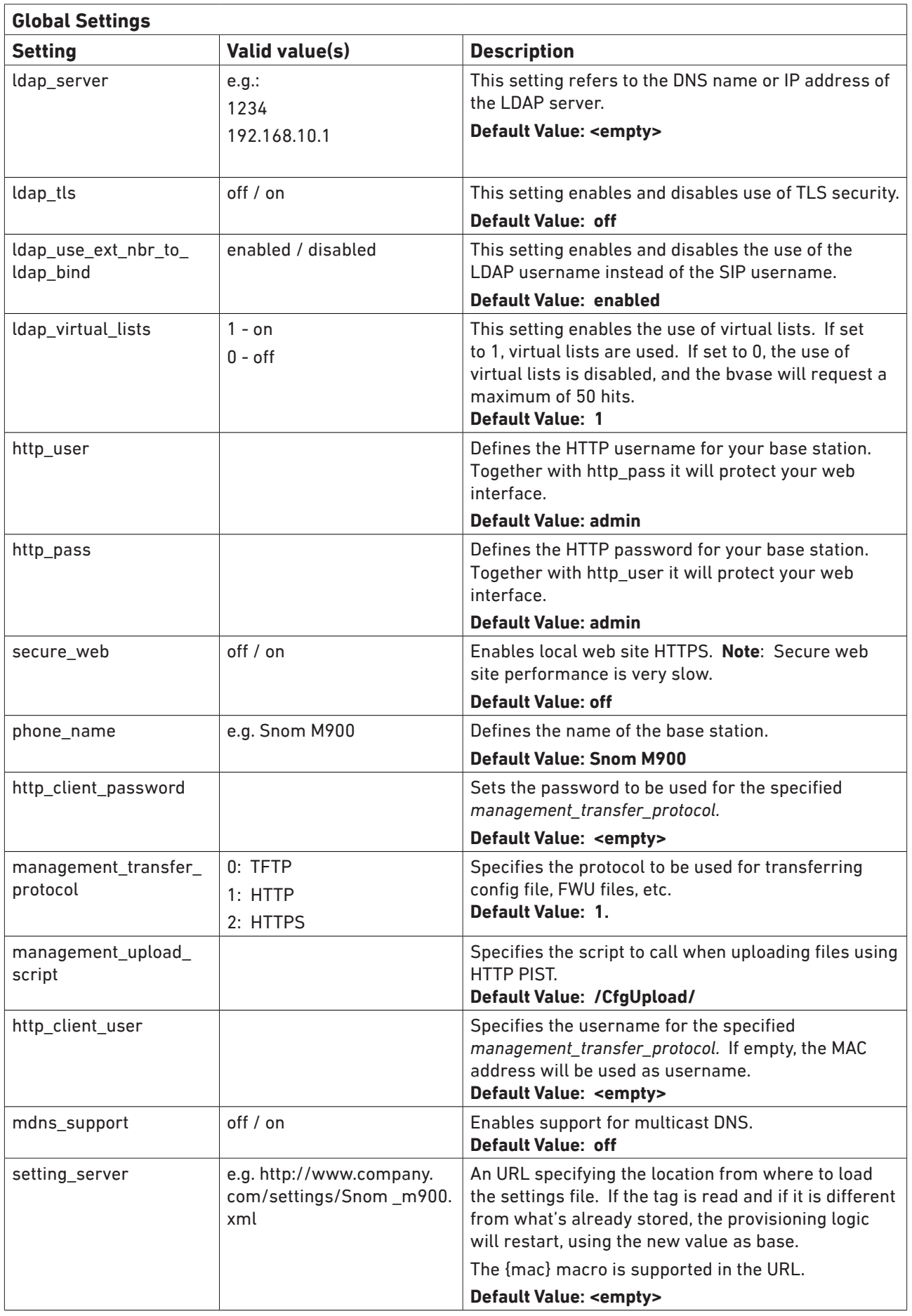

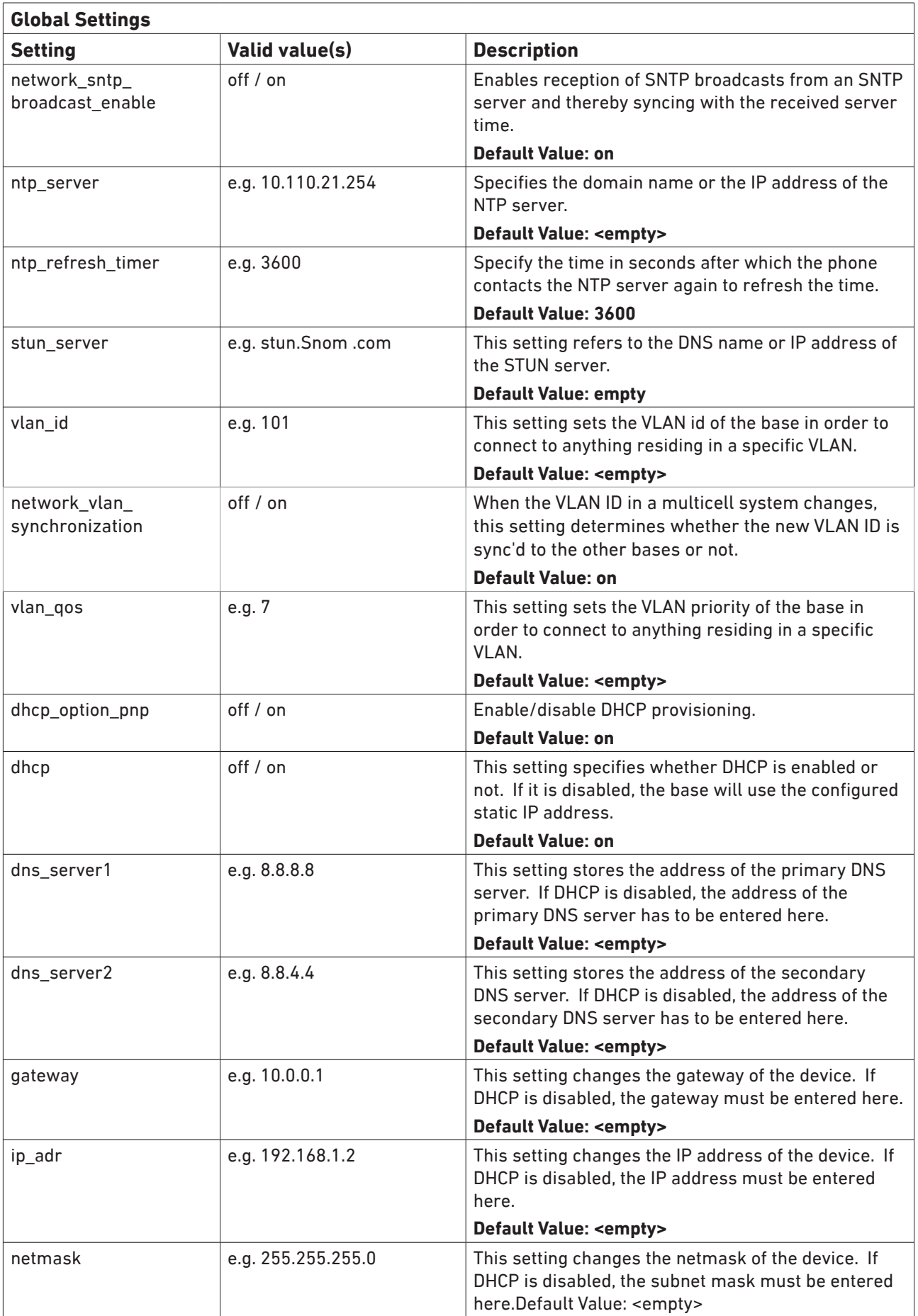

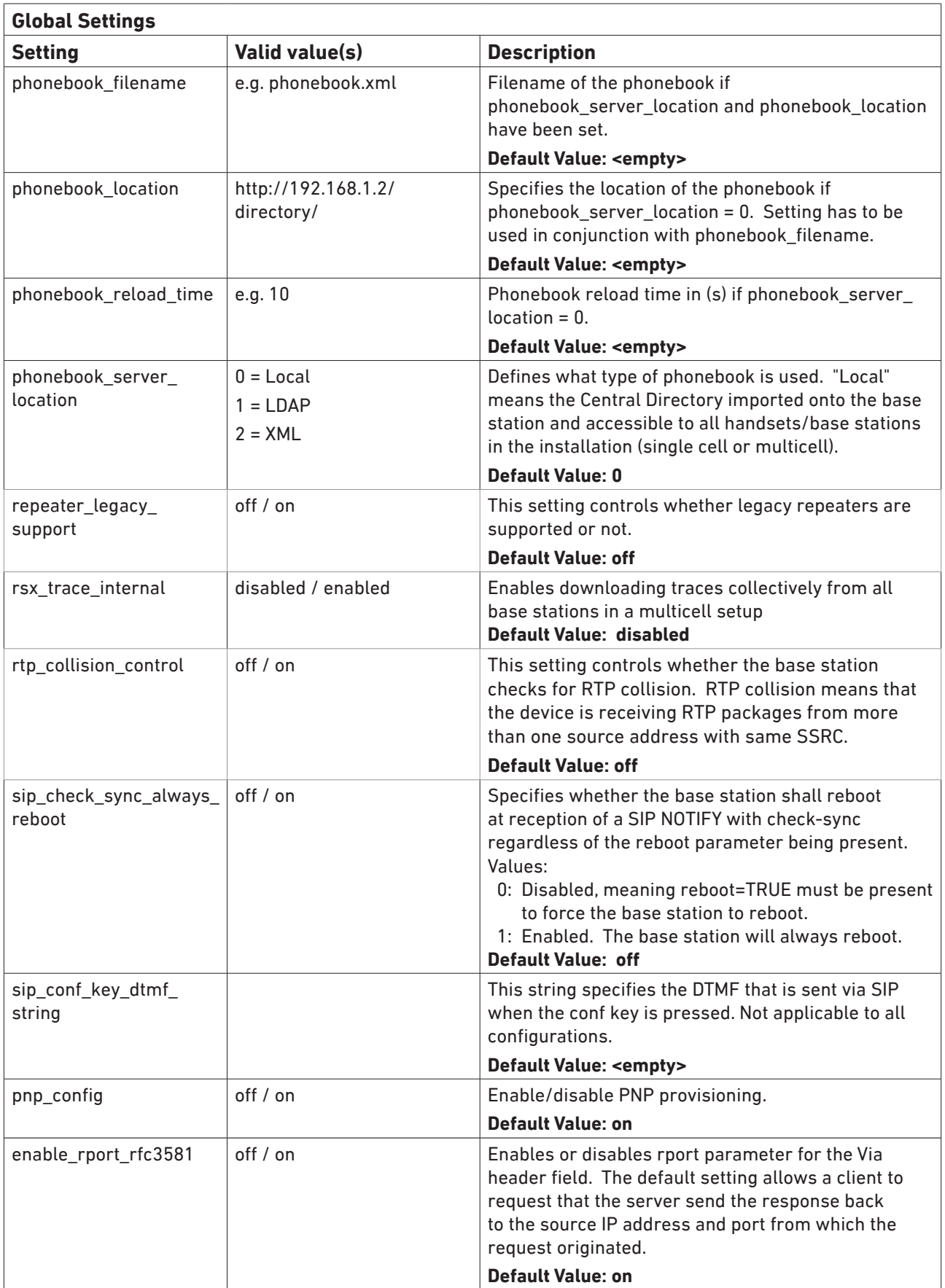

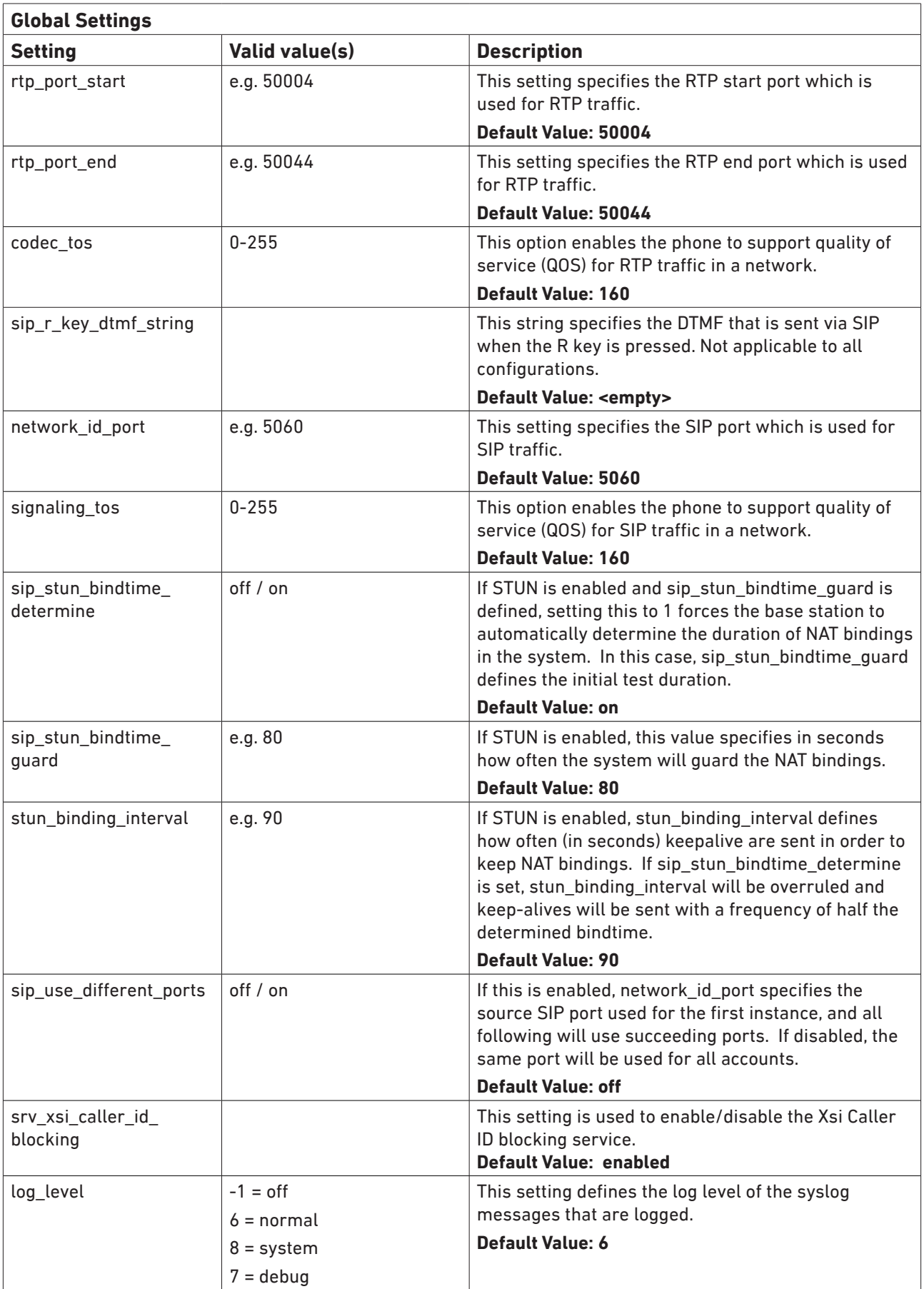

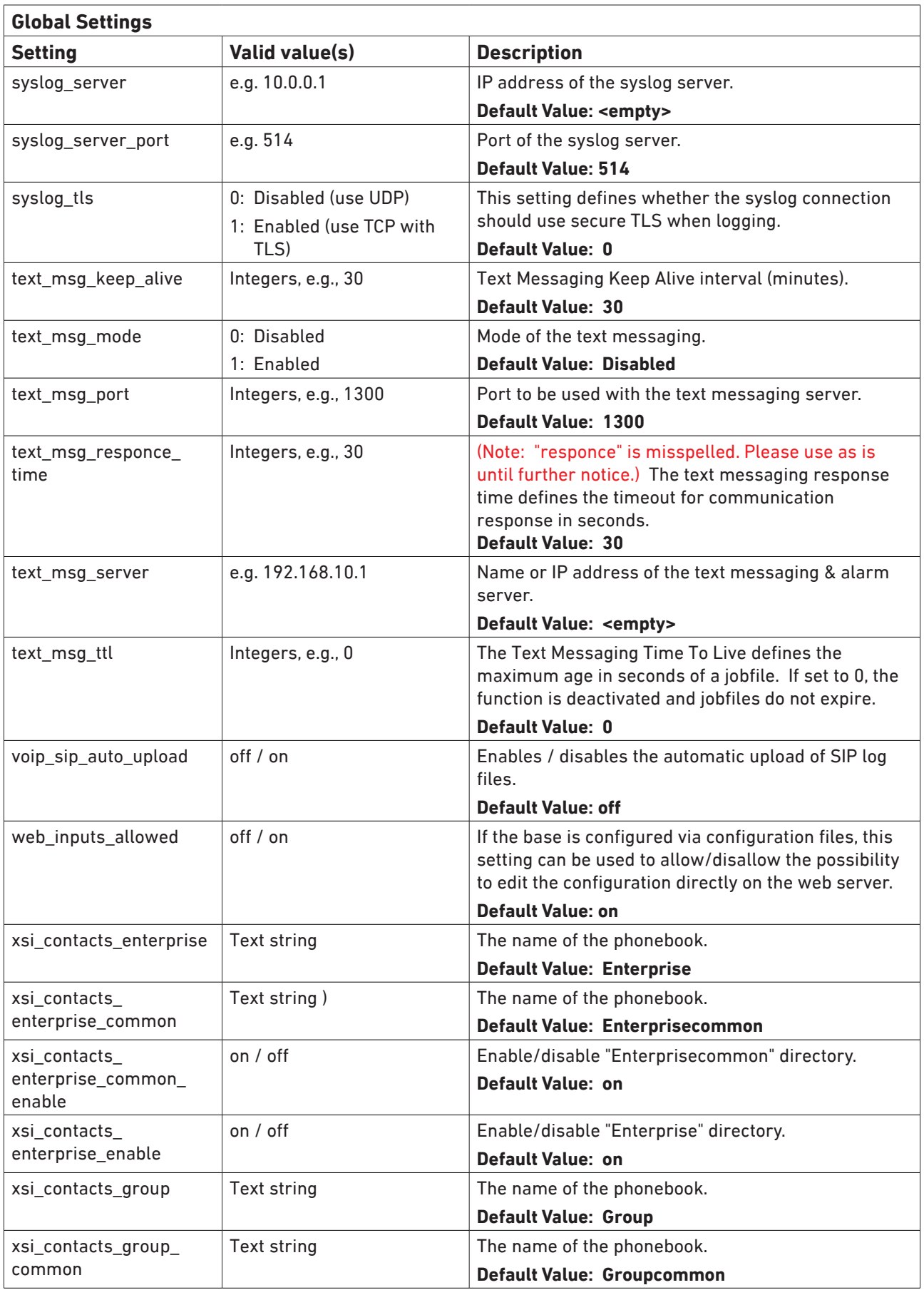

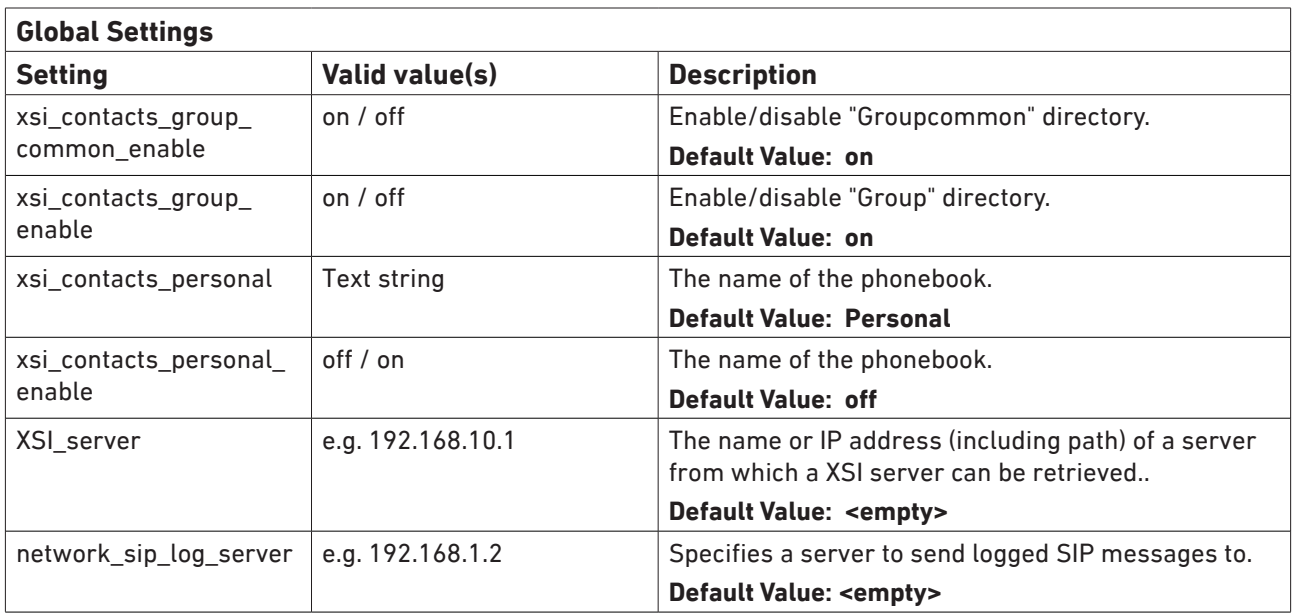

### <span id="page-20-1"></span><span id="page-20-0"></span>**Server Settings**

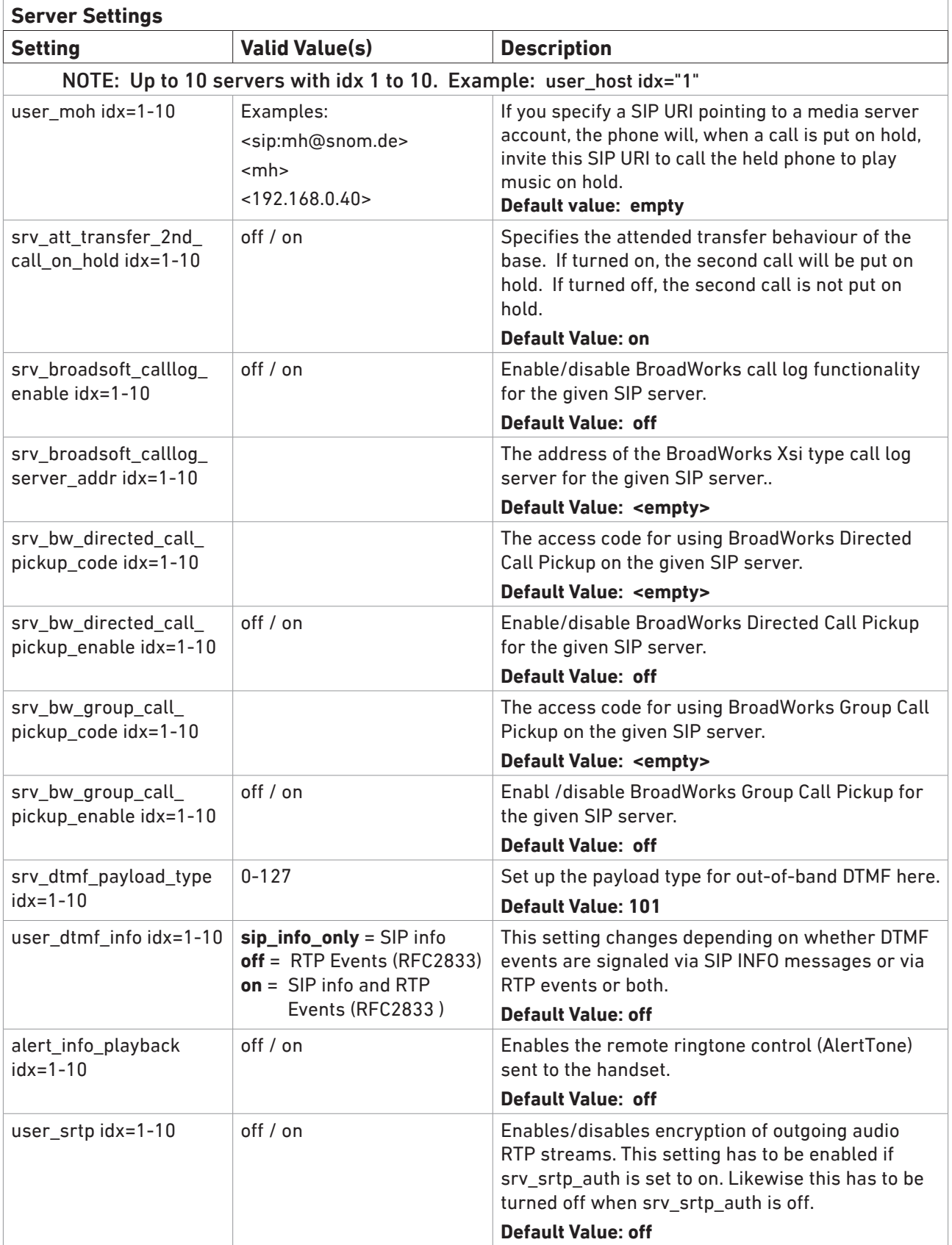

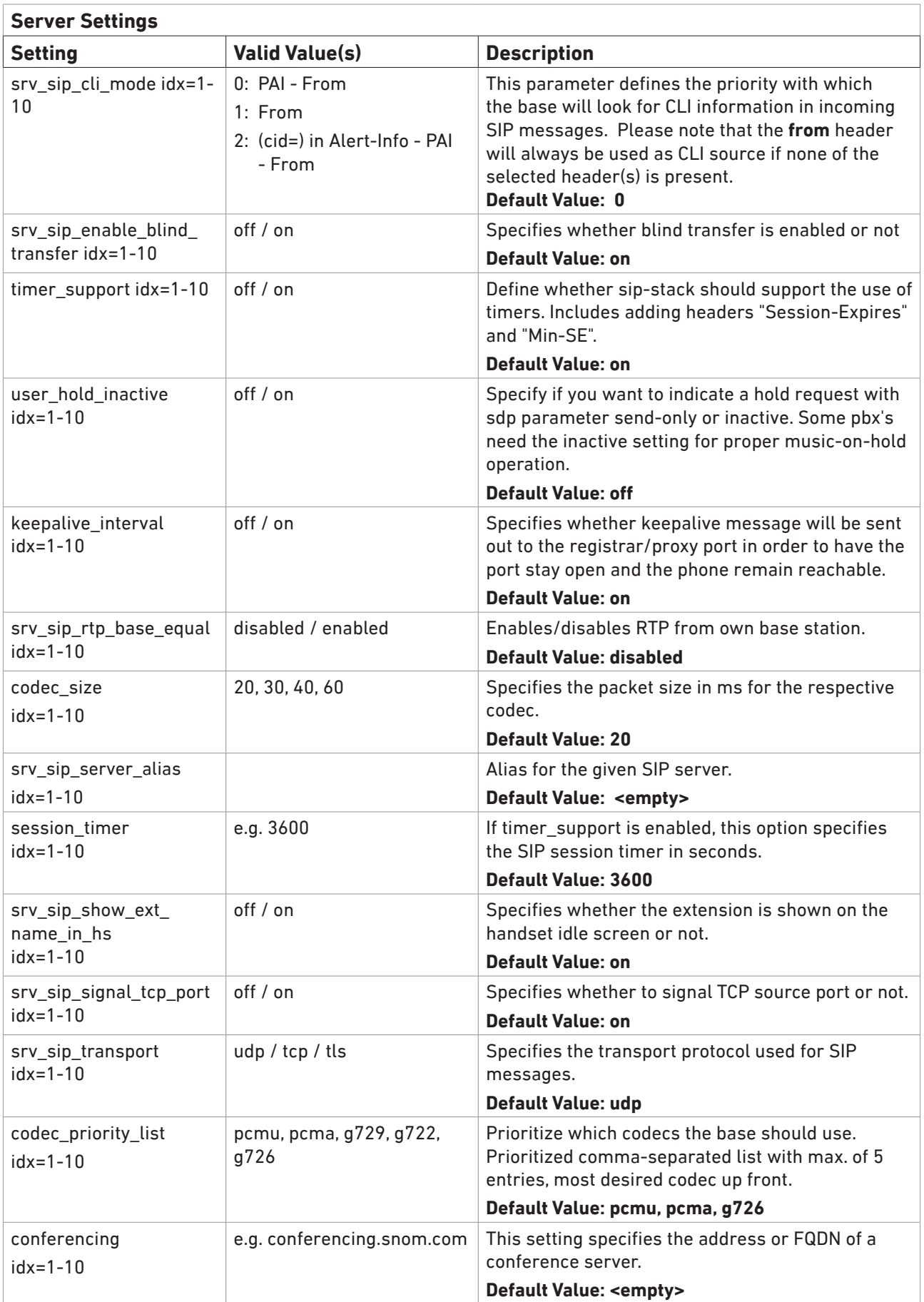

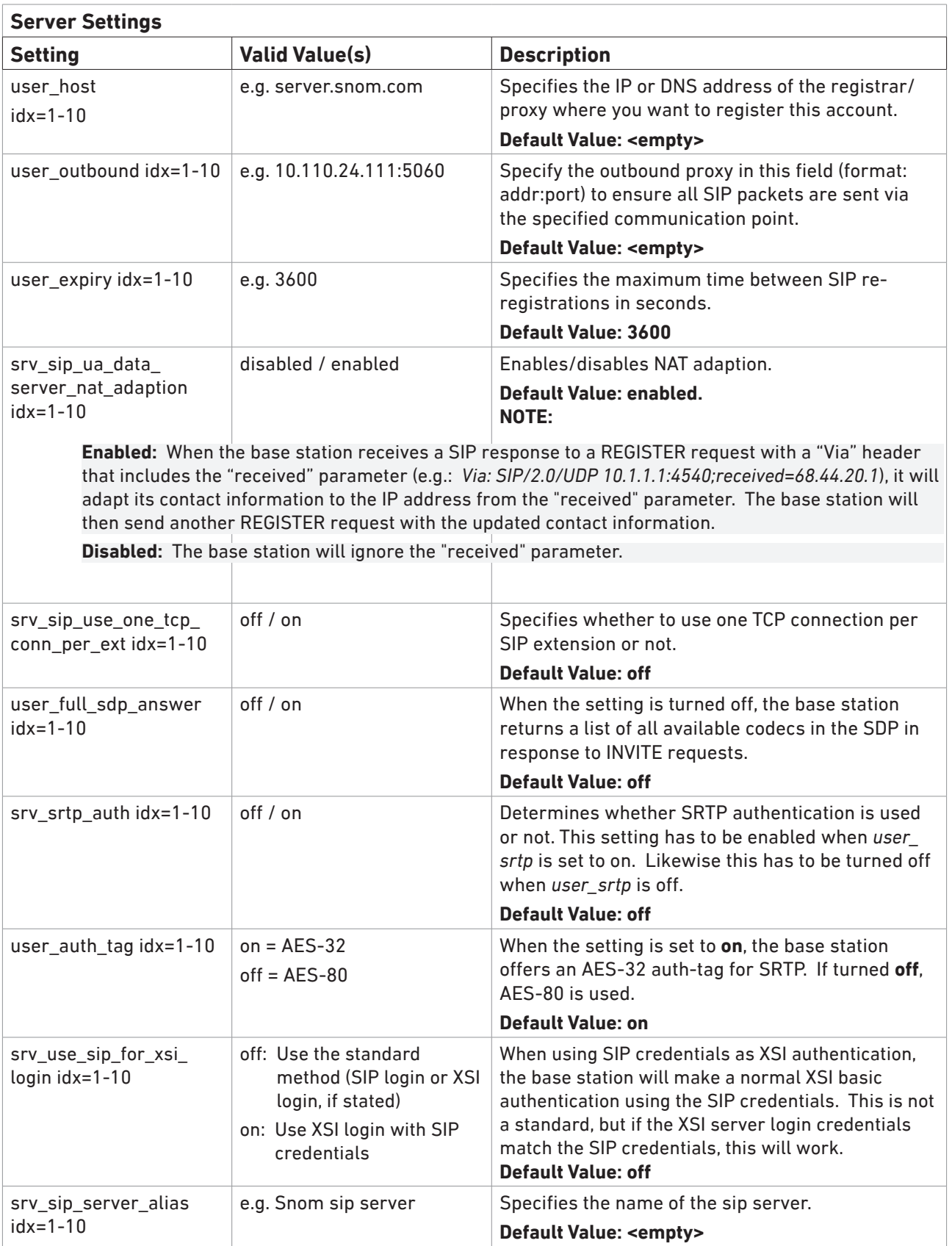

### <span id="page-23-1"></span><span id="page-23-0"></span>**Extension Settings**

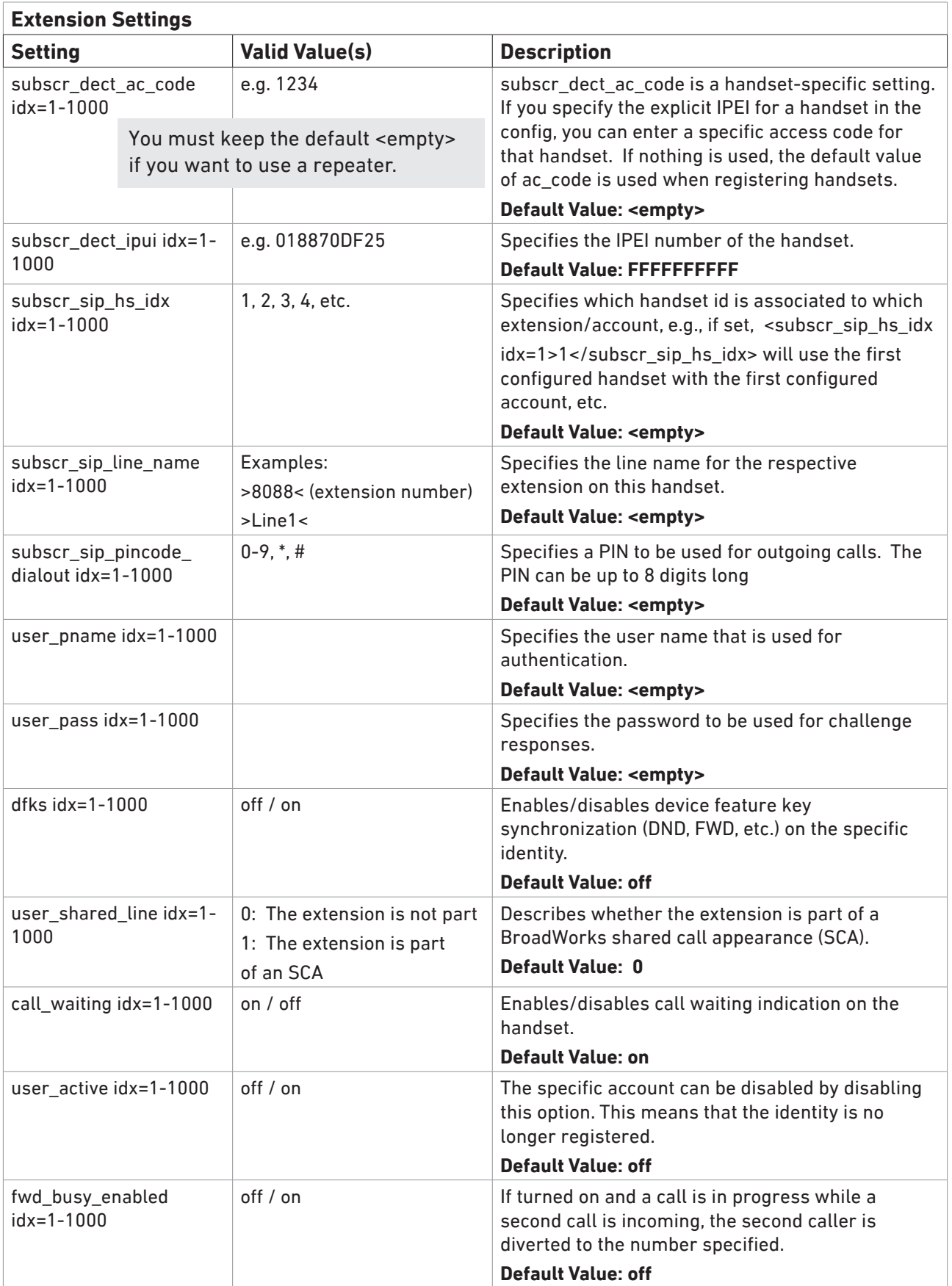

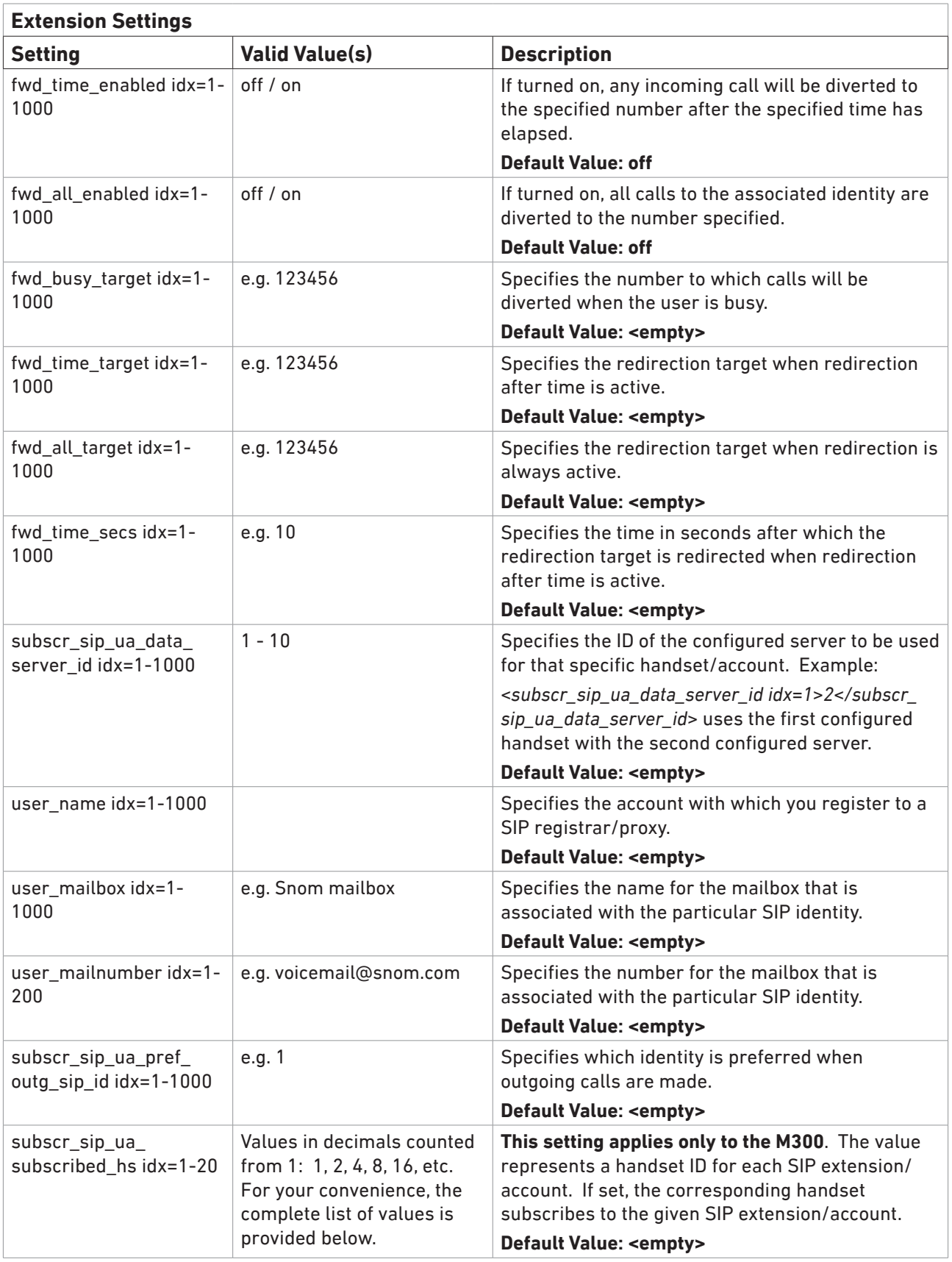

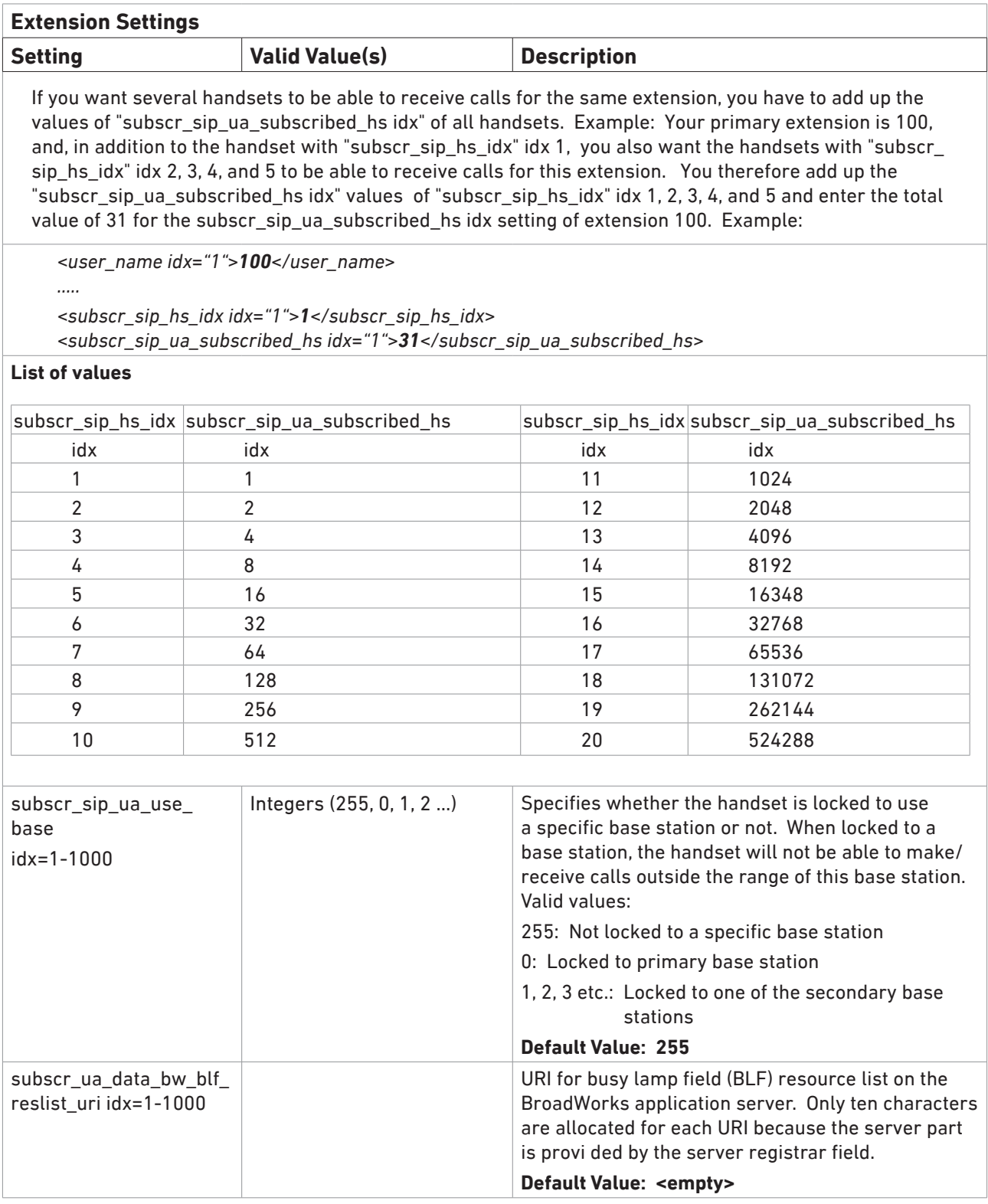

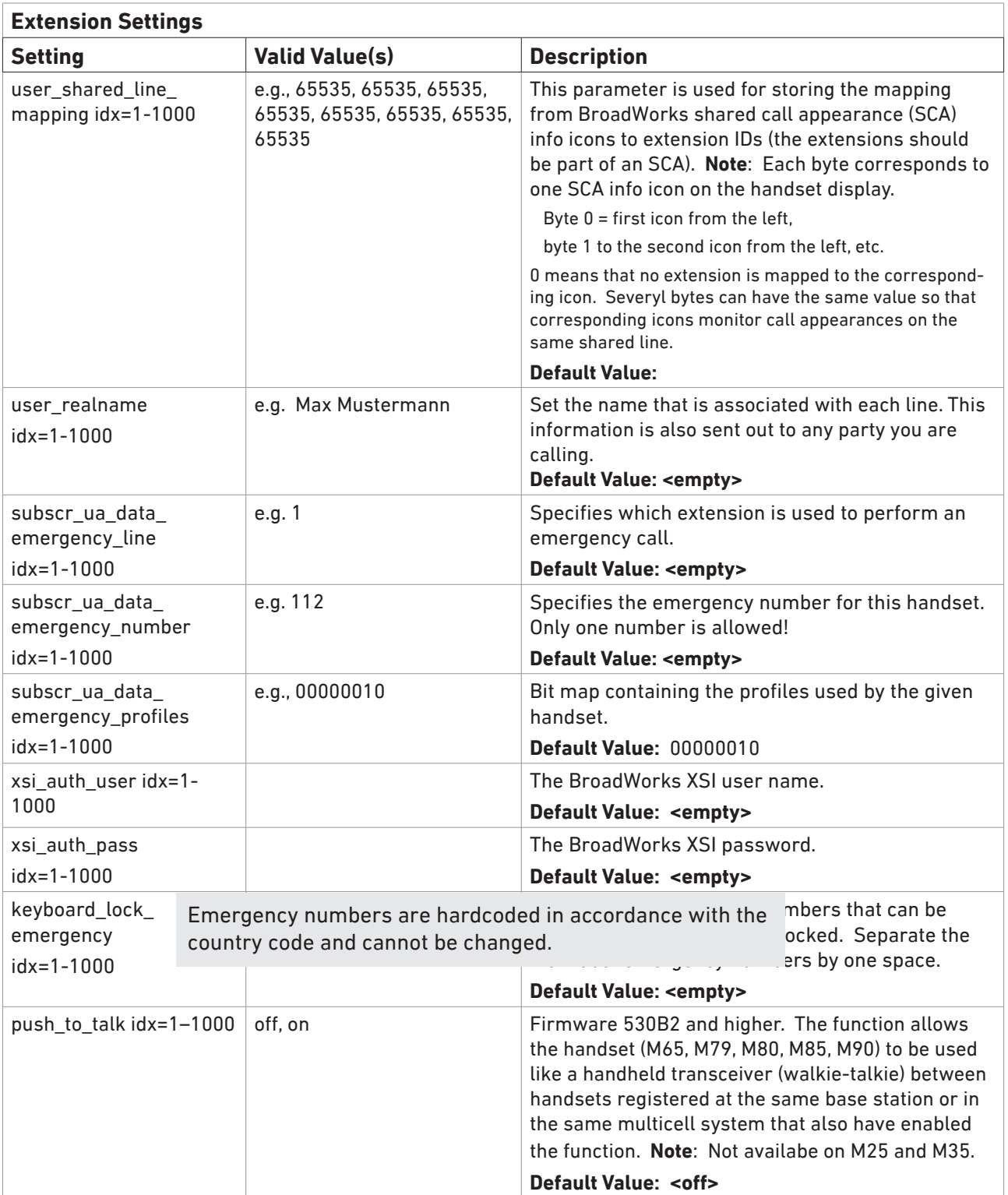

#### <span id="page-27-1"></span><span id="page-27-0"></span>**Repeater Settings**

**Note:** You cannot add a repeater/repeaters if you have defined a specific access code (AC) in the extension settings (subscr\_dect\_ac\_code). All handsets must have the default value <empty>.

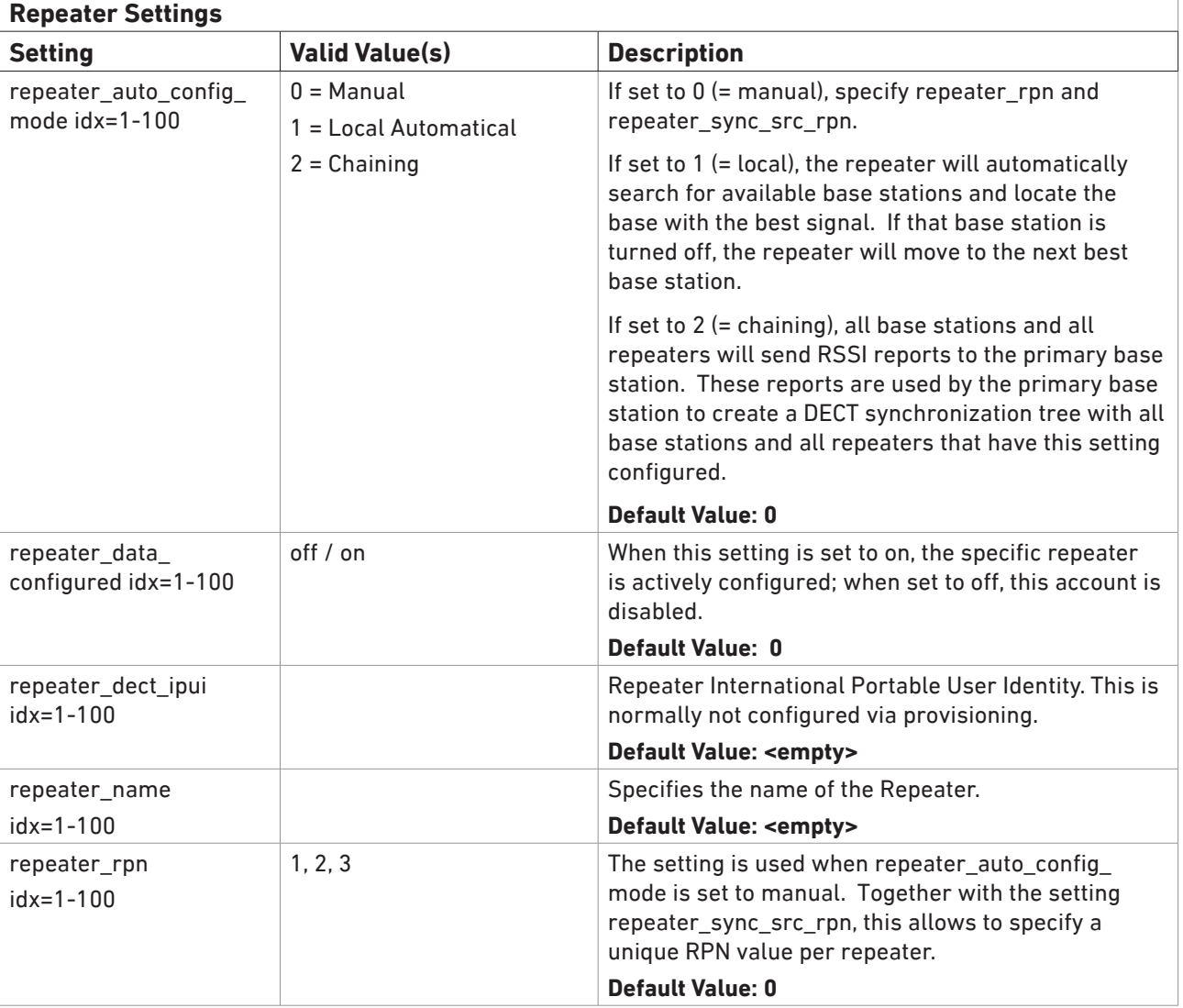

The maximum number of repeaters per installation is 100.

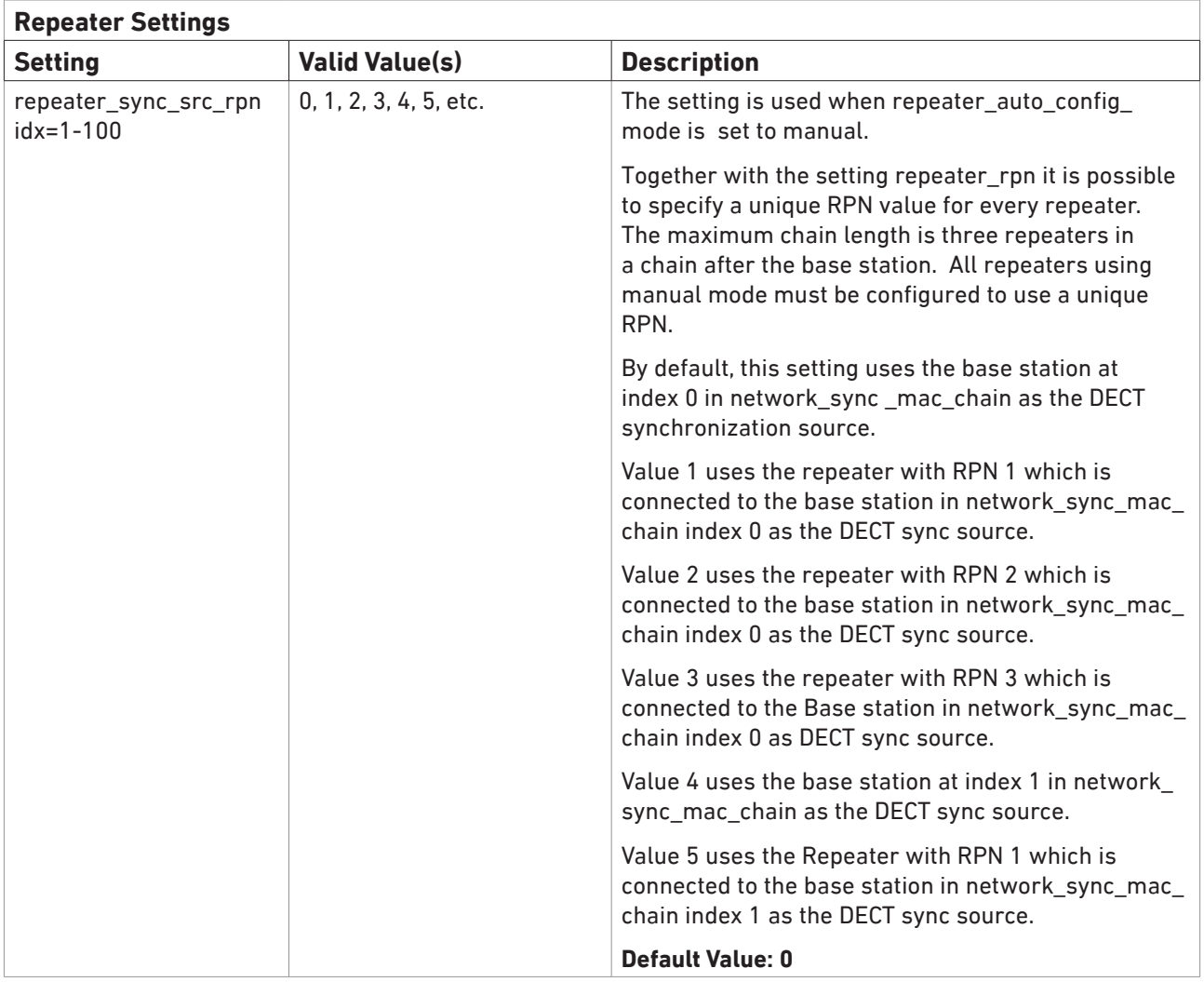

### <span id="page-29-1"></span><span id="page-29-0"></span>**Multicell Settings**

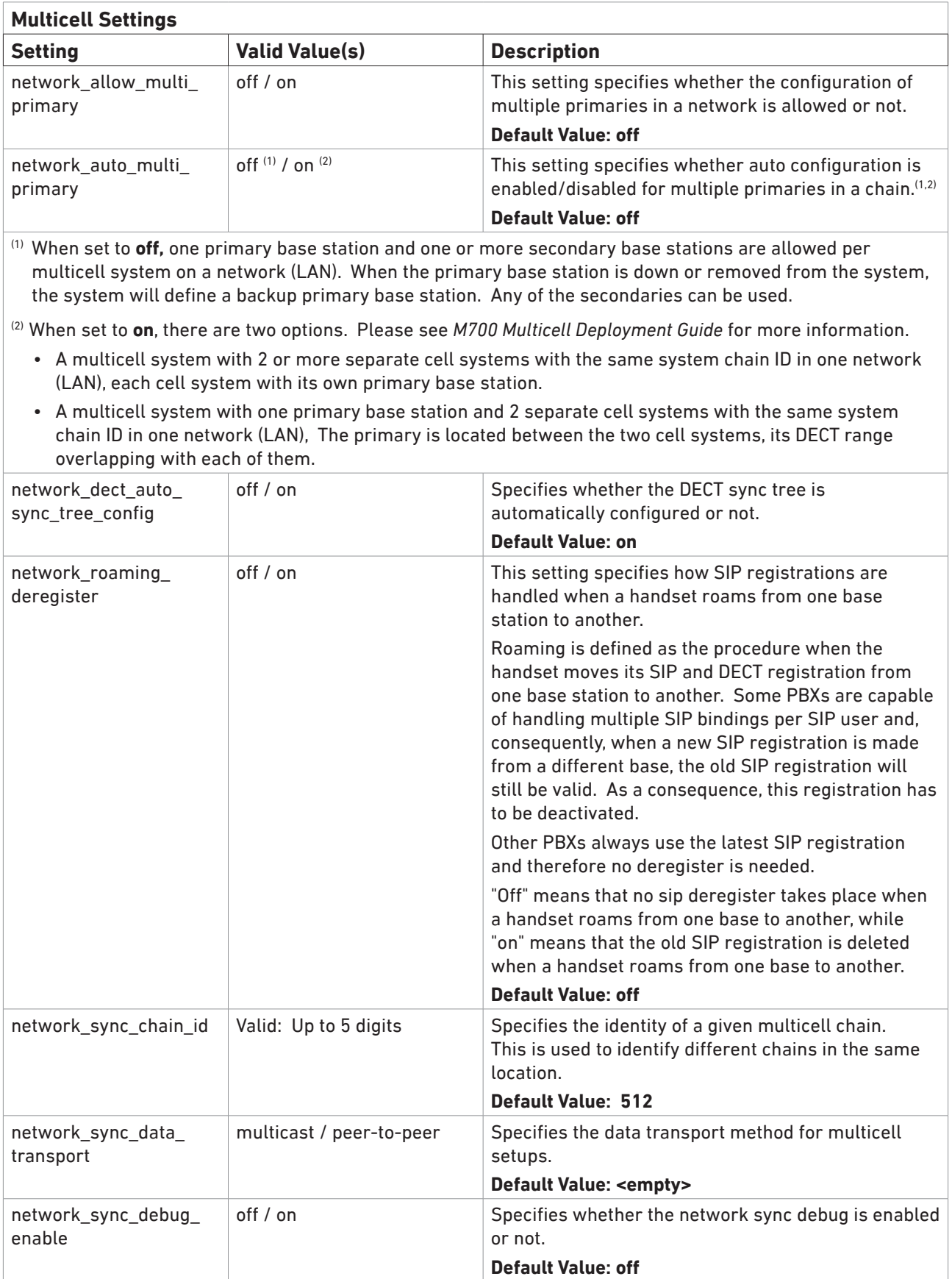

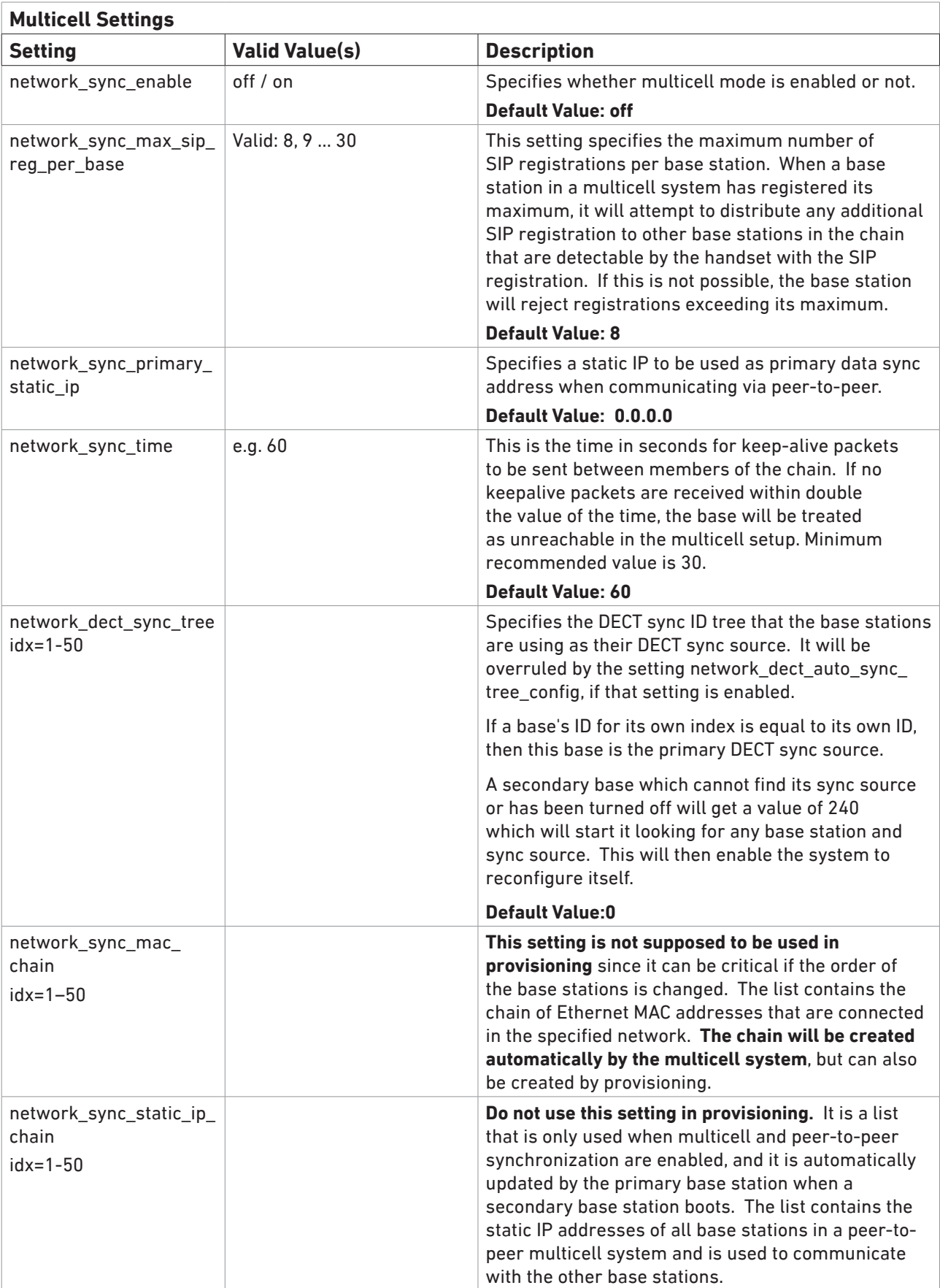

### <span id="page-31-0"></span>**Emergency Settings**

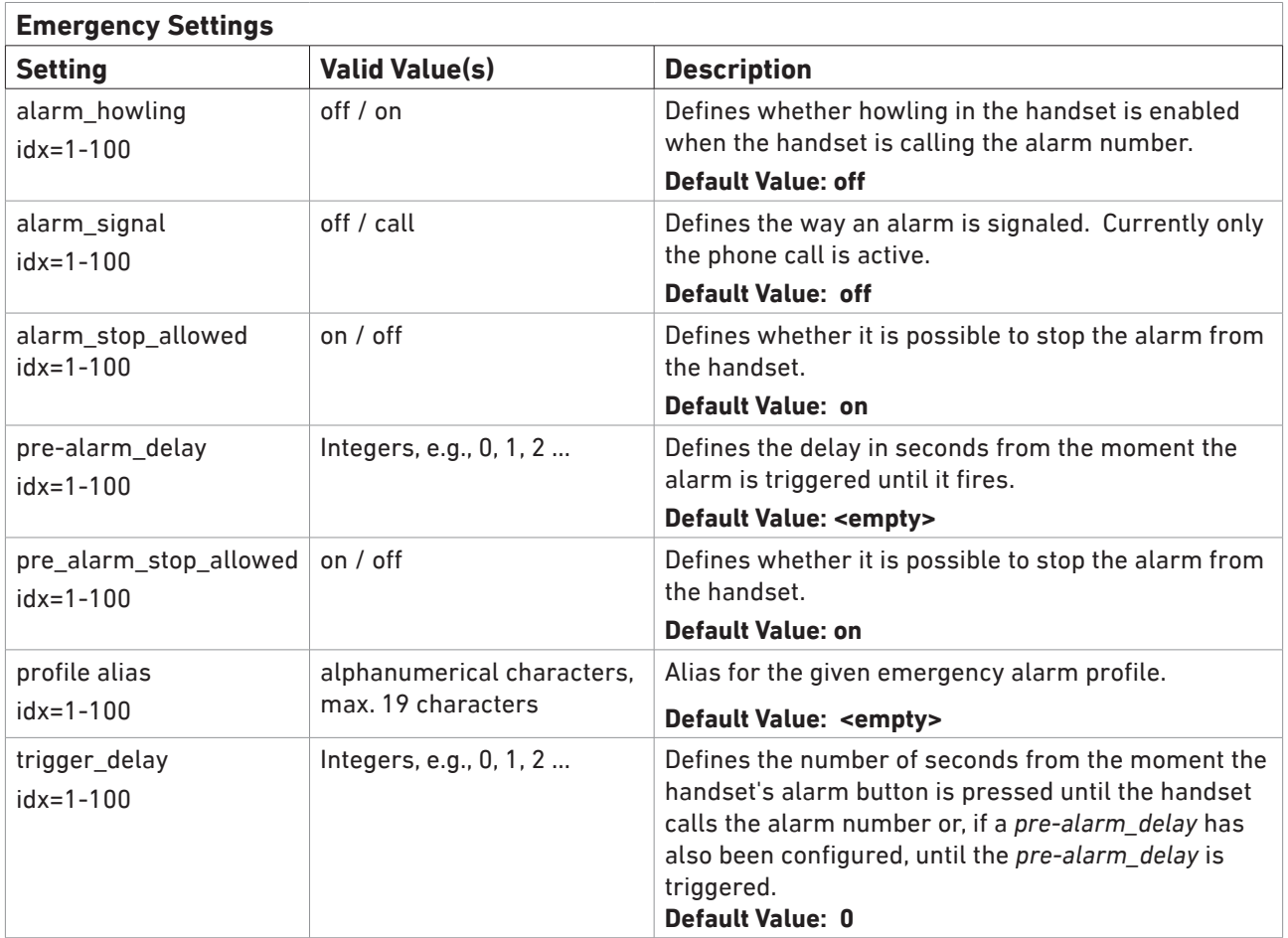

### <span id="page-32-0"></span>**Device Type Settings**

These settings hide the respective menu items so that handset users won't be able to active the specific functions.

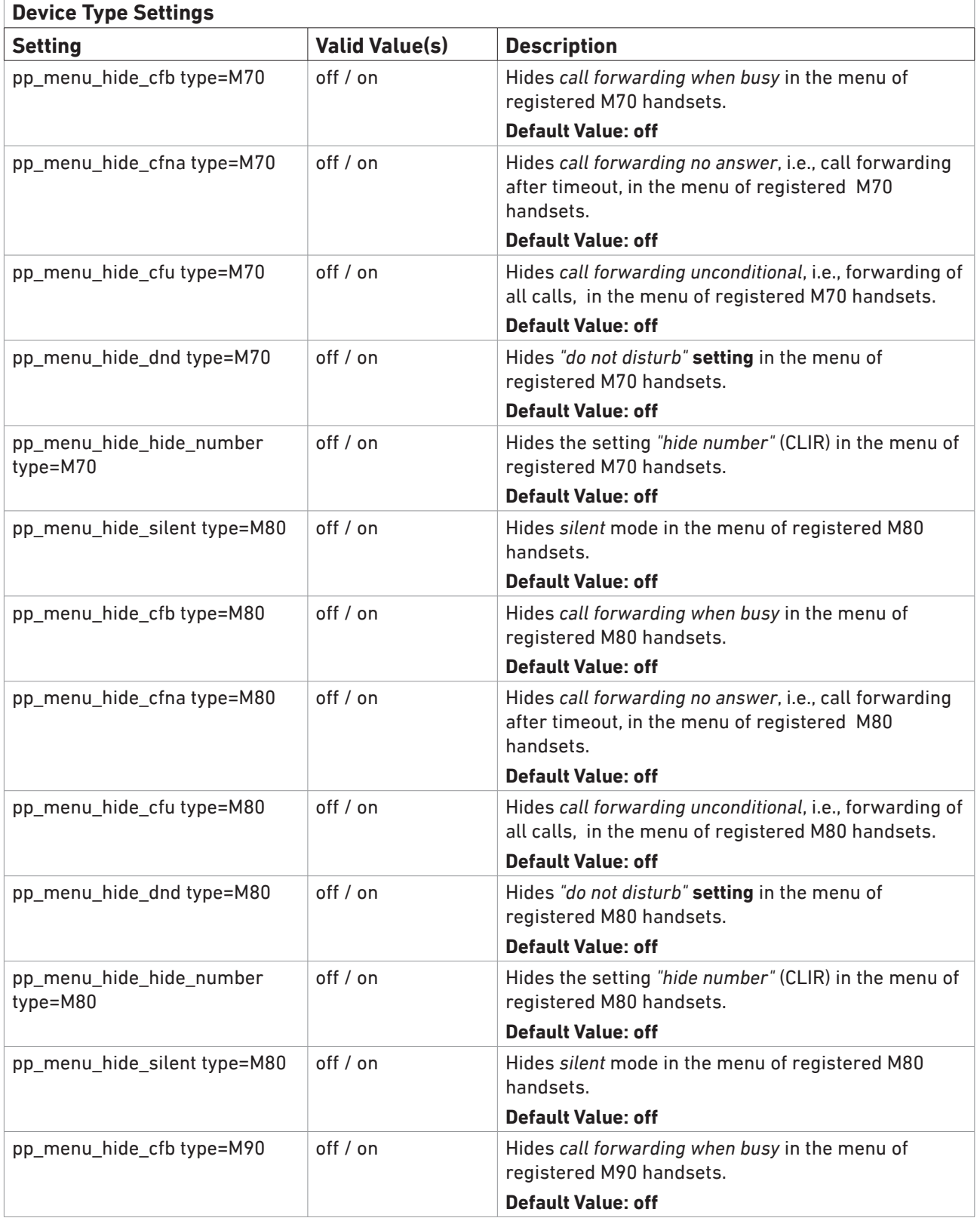

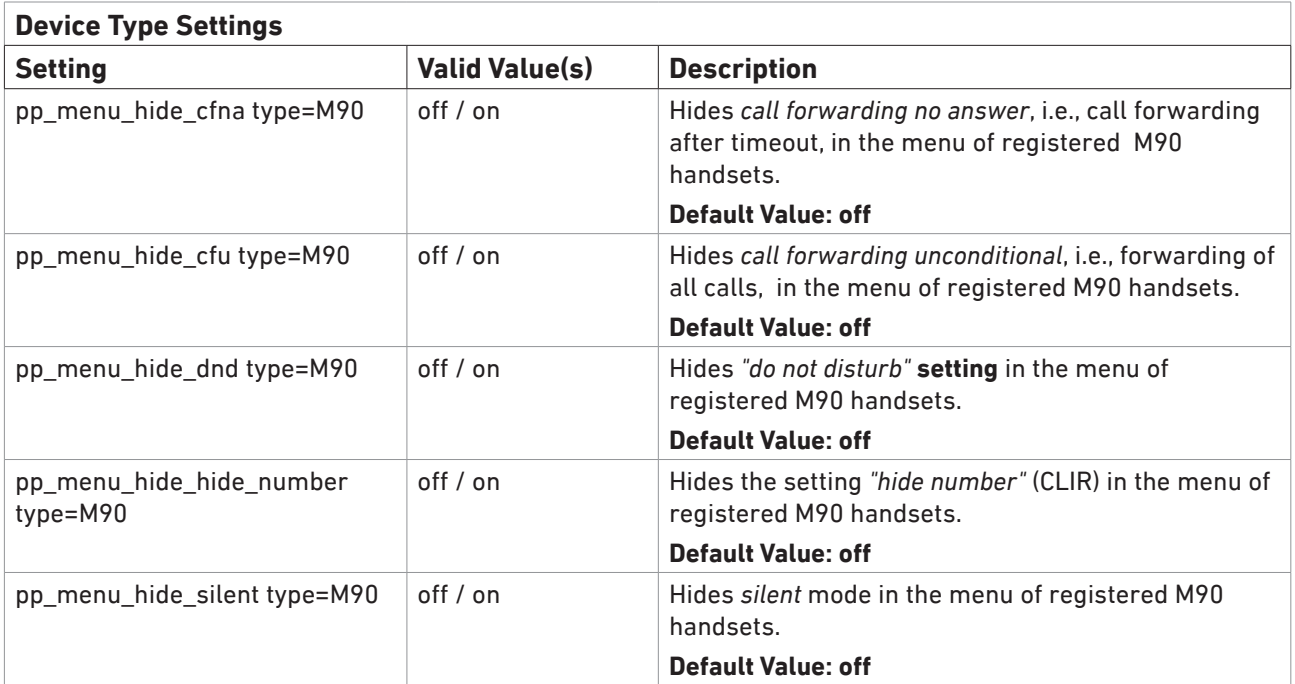

### <span id="page-34-1"></span><span id="page-34-0"></span>**Firmware Settings**

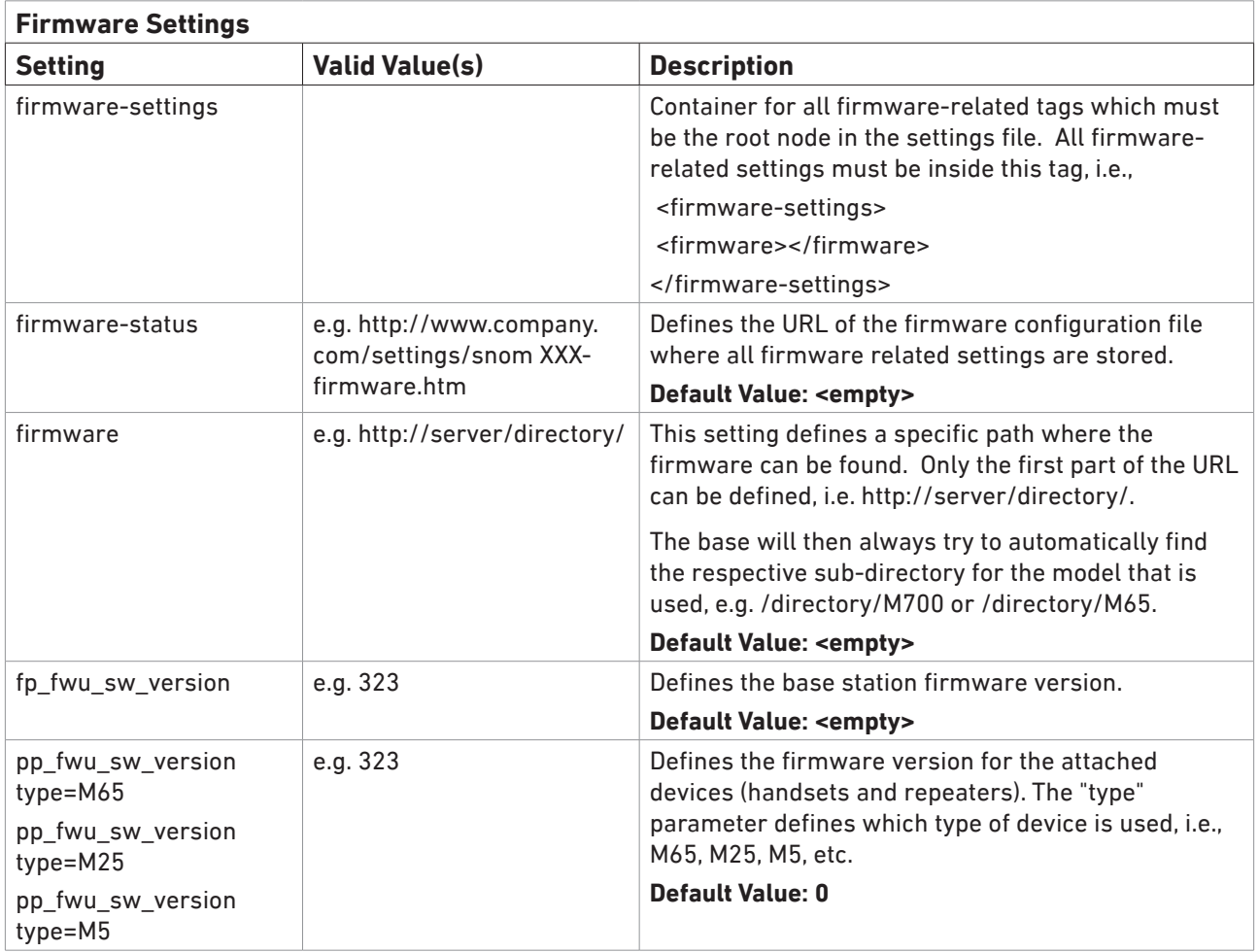

### <span id="page-35-1"></span><span id="page-35-0"></span>**Phonebook Settings**

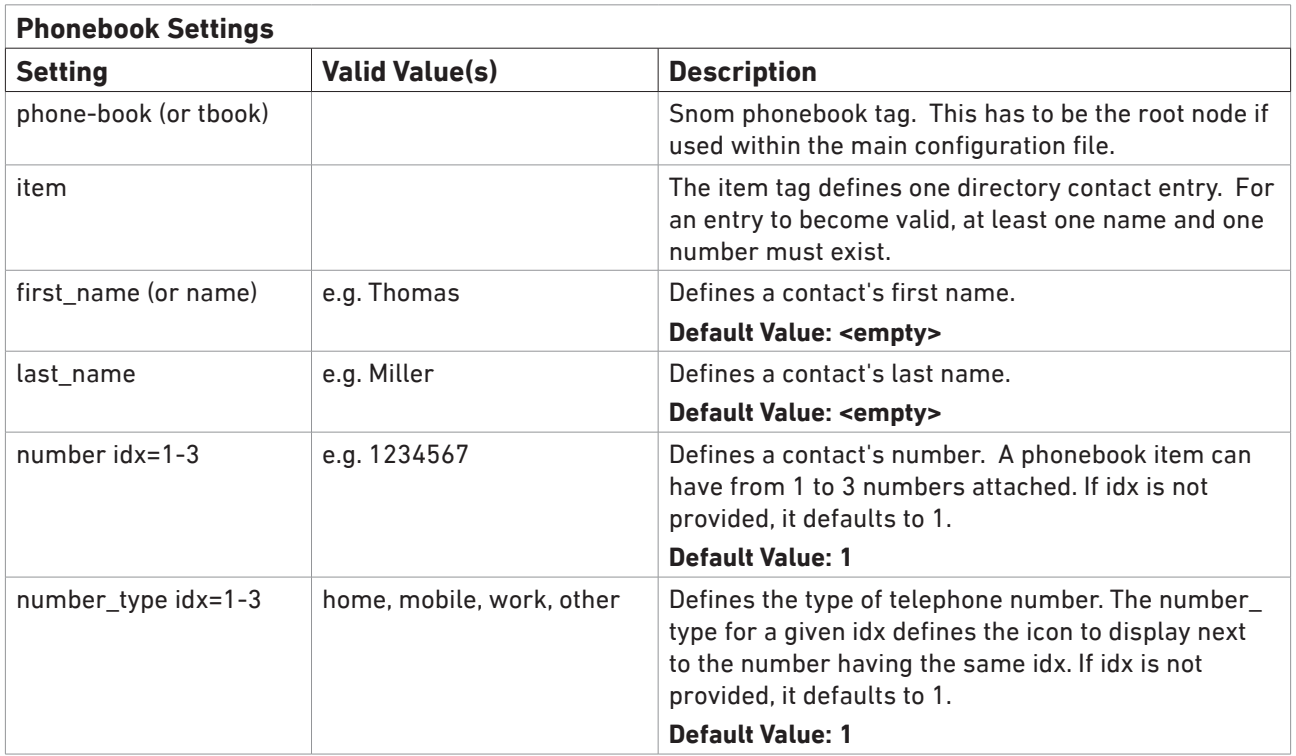

#### <span id="page-35-2"></span>**File Settings**

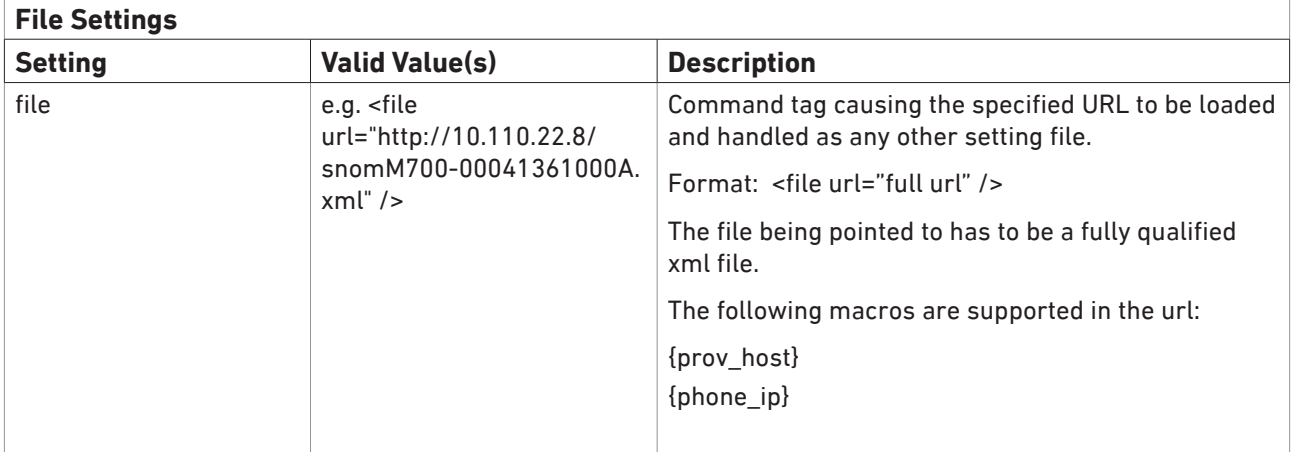

#### <span id="page-36-0"></span>**Examples for Configuration Files**

The following six examples of configuration files show how setting files are configured. Please remember that these setting files are only meant to be guidelines; every value within each tag has to be changed, if needed. All configuration files must be saved in ANSI format to avoid any problems with the encoding of certain characters.

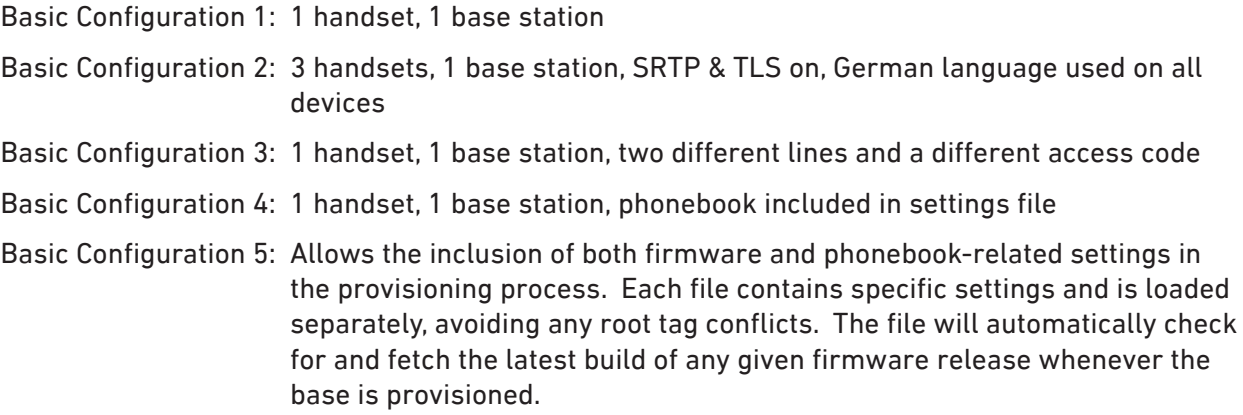

#### **Replace sample values with your system and localization settings. Please see settings tables for explanations and valid values.**

Multicell configuration (M900/M700 only): See

#### <https://service.snom.com/display/wiki/DECT+M-Series+Provisioning>

for a detailed description on how to do it and examples for the configuration of the primary base station and for the secondary base stations. The secondary base stations receive provisioning files that contain the name of the respective base station only part of this XML file that refer ONLY to this base station, the network settings, and the ID of the multicell.

**.**

#### <span id="page-37-0"></span>**Basic Configuration 1 - 1 base station, 1 handset**

This configuration creates a setup where the specified handset under subscr\_dect\_ipui has exactly one line and a mailbox number configured. Only the relevant settings are shown. Please see the settings tables and the other basic configurations for other settings you need or want.

Please, replace the sample values with your system and localization settings. See settings tables for explanations and valid values.

```
<settings> 
<global>
<ntp_server>pool.ntp.org</ntp_server>
<ntp_refresh_timer>3600</ntp_refresh_timer>
</global>
<server>
<srv_sip_server_alias idx="1">nfon</srv_sip_server_alias>
<user_host idx="1">sip.server.address</user_host>
</server>
    <!-- Handset related settings. subscr_dect_ipui has to be specified. If it is not, the base will reset the 
    connection to the handset every provisioning process-->
<extension> 
<subscr_dect_ipui idx="1">0xIPEI</subscr_dect_ipui>
<subscr_sip_hs_idx idx="1">1</subscr_sip_hs_idx>
<user_active idx="1">on</user_active>
<subscr_sip_ua_data_server_id idx="1">1</subscr_sip_ua_data_server_id>
<user_name idx="1">sip_username</user_name>
<user_mailbox idx="1"/>
<user_mailnumber idx="1"/>
<subscr_sip_ua_pref_outg_sip_id idx="1"/>
<user_realname idx="1">606</user_realname>
</extension>
```

```
</settings>
```
#### <span id="page-38-0"></span>**Basic Configuration 2 - 1 base station, 3 handsets**

This configuration uses SRTP & TLS and German language on all devices. Only the relevant settings are shown. Please see the other basic configurations for other settings you need or want and replace the sample values with your system and localization settings. See settings tables for explanations and valid values.

**Note**: If *subscr\_dect\_ipui* is not specified, the configuration will keep the current value configured on the base station.

If FFFFFFFFFF is used for one or more handsets, the slots used by those handsets will be assigned to any handsets looking for a free slot. A handset looking for a free slot will be assigned to the first slot whose value is FFFFFFFFFF*.*

<settings> <global> <tone\_scheme>GER</tone\_scheme> <timezone>GER+1</timezone/> <language>DEUTSCH</language> <web\_language>Deutsch</web\_language> <ntp\_server>pool.ntp.org</ntp\_server> </global> <server> <user\_srtp idx="1">on</user\_srtp> <srv\_sip\_server\_alias idx="1">server123</srv\_sip\_server\_alias> <srv\_sip\_transport idx="1">tls</srv\_sip\_transport> <user\_host idx="1">10.110.22.37</user\_host> <srv\_srtp\_auth idx="1">on</srv\_srtp\_auth> </server> <extension> *<!-- Handset related settings--> <!-- Handset 1-->* <subscr\_dect\_ipui idx="1">*handset's IPEI*</subscr\_dect\_ipui> <subscr\_sip\_hs\_idx idx="1">1</subscr\_sip\_hs\_idx> <subscr\_sip\_line\_name idx="1">M900</subscr\_sip\_line\_name> <subscr\_sip\_ua\_data\_server\_id idx="1">1</subscr\_sip\_ua\_data\_server\_id> <subscr\_sip\_ua\_pref\_outg\_sip\_id idx="1">1</subscr\_sip\_ua\_pref\_outg\_sip\_id> *<!-- Handset 2-->* <subscr\_dect\_ipui idx="2">*handset's IPEI*</subscr\_dect\_ipui> <subscr\_sip\_hs\_idx idx="2">1</subscr\_sip\_hs\_idx> <subscr\_sip\_line\_name idx="2">M900</subscr\_sip\_line\_name> <subscr\_sip\_ua\_data\_server\_id idx="2">2</subscr\_sip\_ua\_data\_server\_id> <subscr\_sip\_ua\_pref\_outg\_sip\_id idx="1"/> *<!-- Handset 3-->* <subscr\_dect\_ipui idx="3">*handset's IPEI*</subscr\_dect\_ipui> <subscr\_sip\_hs\_idx idx="3">3</subscr\_sip\_hs\_idx> <subscr\_sip\_line\_name idx="3">M900</subscr\_sip\_line\_name> <subscr\_sip\_ua\_data\_server\_id idx="3">3</subscr\_sip\_ua\_data\_server\_id> <subscr\_sip\_ua\_pref\_outg\_sip\_id idx="1"/> *<!-- Extension/account-related settings--> <!-- Account 1-->* <user\_active idx="1">on</user\_active> <user\_name idx="1">sip\_username</user\_name> <user\_mailnumber idx="1">your voicemail</user\_mailnumber> <user\_realname idx="1">Max 111</user\_realname>

<span id="page-39-0"></span>*<!-- Account 2-->*

<user\_active idx="2">on</user\_active> <user\_name idx="2">sip\_username</user\_name> <user\_mailnumber idx="2">your voicemail</user\_mailnumber> <user\_realname idx="2">Max 222</user\_realname> *<!-- Account 3-->* <user\_active idx="3">on</user\_active> <user\_name idx="3">sip\_username</user\_name> <user\_mailnumber idx="3">your voicemail</user\_mailnumber> <user\_realname idx="3">606</user\_realname>

</settings>

#### <span id="page-40-0"></span>**Basic Configuration 3 - 1 base station, 1 handset, 2 lines with different access codes**

This configuration creates a setup where a handset has two different lines under which it can be reached. Only the relevant settings are shown. Please see the other basic configurations for other settings you need or want and replace the sample values with your system and localization settings.

Replace sample values with your system and localization settings. Please see settings tables for explanations and valid values.

```
<global>
<sub>0</sub>ntp_server>10.110.21.254</ntp_server></sub>
</global>
<server>
<srv_sip_server_alias idx="1">Server 123</srv_sip_server_alias>
<user_host idx="1">10.110.22.37</user_host>
<user_srtp idx="1">off</user_srtp>
<srv_srtp_auth idx="1">off</srv_srtp_auth>
<srv_sip_server_alias idx="2">Server 456</srv_sip_server_alias>
<user_host idx="2">10.110.22.223</user_host>
<user_srtp idx="2">off</user_srtp>
<srv_srtp_auth idx="2">off</srv_srtp_auth>
</server>
<extension>
<!-- If subscr_dect_ipui is not specified, the configuration will keep the current value configured on the base 
station. If FFFFFFFFFF is used for one or more handsets, the slots used by those handsets will be assigned to 
any handsets looking for a free slot. A handset looking for a free slot will be assigned to the first slot whose 
value is FFFFFFFFFF.-->
<subscr_dect_ac_code idx="1">1111</subscr_dect_ac_code>
<subscr_dect_ipui idx="1">handset's IPEI</subscr_dect_ipui>
<!-- Line1-->
<subscr_sip_hs_idx idx="1">1</subscr_sip_hs_idx>
<subscr_sip_ua_data_server_id idx="1">1</subscr_sip_ua_data_server_id>
<subscr_sip_ua_pref_outg_sip_id idx="1">1</subscr_sip_ua_pref_outg_sip_id>
<subscr_sip_line_name idx="1">Line1</subscr_sip_line_name>
<!-- Line2-->
<subscr_sip_hs_idx idx="2">1</subscr_sip_hs_idx>
<subscr_sip_ua_data_server_id idx="2">2</subscr_sip_ua_data_server_id>
<subscr_sip_ua_pref_outg_sip_id idx="2">1</subscr_sip_ua_pref_outg_sip_id>
<subscr_sip_line_name idx="2">Line2</subscr_sip_line_name>
<!-- Extension/account related settings -->
<!-- Account 1 -->
<user_active idx="1">on</user_active>
<user_name idx="1">502111</user_name>
<user_realname idx="1">Max 111</user_realname>
<!-- Account 2 -->
<user_active idx="2">on</user_active>
<user_name idx="2">5007</user_name>
<user_realname idx="2">Max 222</user_realname>
```

```
</extension>
```
#### <span id="page-41-0"></span>**Basic Configuration 4 - 1 base station, 1 handset, phonebook in settings file**

This configuration includes a phonebook that is loaded and updated each time the base is provisioned.

```
<global>
<ntp_server>10.110.21.254</ntp_server>
<IPPhoneDirectory>
<DirectoryEntry>
<Name>Max</Name>
<number idx="1">9000</number>
<number_type idx="1">work</number_type>
<number idx="2">1122334455</number>
<number_type idx="2">mobile</number_type>
<number idx="3">6789546</number>
<number_type idx="3">home</number_type>
</DirectoryEntry>
<DirectoryEntry>
<name>Peter</name>
<number idx="2">9001</number>
<number_type>mobile</number_type>
</DirectoryEntry>
</IPPhoneDirectory>
</global>
```
<server> <srv\_sip\_server\_alias idx="1">Server 123</srv\_sip\_server\_alias> <user\_host idx="1">10.110.22.37</user\_host> <user\_srtp idx="1">off</user\_srtp> <srv\_srtp\_auth idx="1">off</srv\_srtp\_auth> </server>

#### <extension>

```
<!-- If subscr_dect_ipui is not specified, the configuration will keep the current value configured on the base 
station. If FFFFFFFFFF is used for one or more handsets, the slots used by those handsets will be assigned to 
any handsets looking for a free slot. A handset looking for a free slot will be assigned to the first slot whose 
value is FFFFFFFFFF.-->
```

```
<subscr_dect_ipui idx="1">handset's IPEI</subscr_dect_ipui>
<subscr_sip_hs_idx idx="1">1</subscr_sip_hs_idx>
<subscr_sip_ua_data_server_id idx="1">1</subscr_sip_ua_data_server_id>
<subscr_sip_ua_pref_outg_sip_id idx="1">1</subscr_sip_ua_pref_outg_sip_id>
<subscr_sip_line_name idx="1">Line1</subscr_sip_line_name>
```
*<!-- Extension/account related settings-->* <user\_active idx="1">on</user\_active> <user\_name idx="1">502123</user\_name> <user\_realname idx="1">Max 123</user\_realname> <user\_mailbox idx="1">snom voicemail</user\_mailbox> <user\_mailnumber idx="1">\*97</user\_mailnumber> <keyboard\_lock\_emergency idx="1">911 112 110 999 19222</keyboard\_lock\_emergency> </extension>

#### <span id="page-42-0"></span>**Basic Configuration 5 - Provisioning Firmware and Phonebook Settings**

This method allows the inclusion of both firmware and phonebook-related settings in the provisioning process. Each file contains specific settings and is loaded separately, avoiding any root tag conflicts. The file will automatically check for and fetch the latest build of any given firmware release whenever the base is provisioned.

Replace sample values with your system and localization settings. Please see settings tables for explanations and valid values.

#### **Main Provisioning Configuration file**

```
<setting-files>
  <file url="http://10.110.22.8/snom/M700/firmware.xml" />
  <file url="http://10.110.22.8/snom/M700/snom_phonebook.xml" />
  <file url="http://10.110.22.8/snom/M700/snom_settings.xml" />
</setting-files>
```
#### **firmware.xml**

```
<firmware-settings>
<fp_fwu_branch_version>1</fp_fwu_branch_version>
<fp_fwu_sw_version>530</fp_fwu_sw_version>
<firmware/>
<pp_fwu_branch_version type="M65">1</pp_fwu_branch_version>
<pp_fwu_sw_version type="M65">530</pp_fwu_sw_version>
<pp_fwu_branch_version type="M90">1</pp_fwu_branch_version>
<pp_fwu_sw_version type="M90">530</pp_fwu_sw_version>
</firmware-settings>
```
#### **Snom\_phonebook.xml**

```
<global>
<sub>0</sub> server>10.110.21.254</ntp_server></sub>
<IPPhoneDirectory>
<DirectoryEntry>
<Name>Max</Name>
<number idx="1">9000</number>
<number_type idx="1">work</number_type>
<number idx="2">1122334455</number>
<number_type idx="2">mobile</number_type>
<number idx="3">6789546</number>
<number_type idx="3">home</number_type>
</DirectoryEntry>
<DirectoryEntry>
<name>Peter</name>
<number idx="2">9001</number>
<number_type>mobile</number_type>
</DirectoryEntry>
</IPPhoneDirectory>
</global>
```
#### <span id="page-43-0"></span>**Snom\_settings.xml**

```
<global >
<ntp_server>10.110.21.254</ntp_server>
</global>
```
<server> <srv\_sip\_server\_alias idx="1">Server 123</srv\_sip\_server\_alias> <user\_host idx="1">10.110.22.37</user\_host> <user\_srtp idx="1">off</user\_srtp> <srv\_srtp\_auth idx="1">off</srv\_srtp\_auth> </server>

#### <extension>

*<!-- Handset related settings. If subscr\_dect\_ipui is not specified, the configuration will keep the current value configured on the base station. If FFFFFFFFFF is used for one or more handsets, the slots used by those handsets will be assigned to any handsets looking for a free slot. A handset looking for a free slot will be assigned to the first slot whose value is FFFFFFFFFF.-->* <subscr\_dect\_ipui idx="1">handset's IPEI</subscr\_dect\_ipui> <subscr\_sip\_hs\_idx idx="1">1</subscr\_sip\_hs\_idx> <subscr\_sip\_ua\_data\_server\_id idx="1">1</subscr\_sip\_ua\_data\_server\_id> <subscr\_sip\_ua\_pref\_outg\_sip\_id idx="1">1</subscr\_sip\_ua\_pref\_outg\_sip\_id> <subscr\_sip\_line\_name idx="1">Line1</subscr\_sip\_line\_name>

*<!-- Extension/account related settings-->* <user\_active idx="1">on</user\_active> <user\_name idx="1">502123</user\_name> <user\_realname idx="1">Max 123</user\_realname> <user\_mailbox idx="1">Snomvoicemail</user\_mailbox> <user\_mailnumber idx="1">\*97</user\_mailnumber> </extension>